#### Série SCH-A630 TÉLÉPHONE PORTATIF À DEUX MODES

Guide d'utilisation

Veuillez lire ce guide avant d'utiliser votre téléphone, et le conserver à titre de référence.

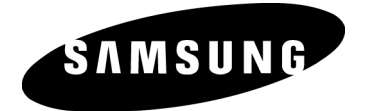

Telus\_UG\_A630\_103105\_D2

#### Propriété intellectuelle

Tous les éléments de propriété intellectuelle définis ci-dessous, qui sont la possession ou la propriété de SAMSUNG ou de ses fournisseurs, et qui ont trait au téléphone SAMSUNG, incluant, de façon non limitative, les accessoires, les pièces ou les logiciels s'y rattachant (le «système téléphonique»), sont des propriétés exclusives de SAMSUNG et protégés conformément aux lois fédérales, provinciales et d'État, et aux dispositions de traités internationaux. Les éléments de propriété intellectuelle comprennent, de façon non limitative, les inventions (brevetables ou non brevetables), les brevets, les secrets commerciaux, les droits d'auteur, les logiciels, les programmes informatiques et les documents qui s'y rattachent, ainsi que toute autre œuvre de l'esprit. En aucun cas vous ne pouvez enfreindre ou autrement violer les droits garantis par la propriété intellectuelle. De plus, vous acceptez de ne pas modifier, préparer d'œuvres dérivées, rétroconcevoir, décompiler, désassembler ou essayer de quelque manière que ce soit de créer un code source à partir des logiciels, ni même de faire toute tentative dans ce sens. Aucun droit ni titre de propriété à l'égard des éléments de propriété intellectuelle ne vous sont cédés par la présente. Tous les droits applicables de propriété intellectuelle demeureront la propriété de SAMSUNG et de ses fournisseurs. © 2005 Samsung Electronics Canada, Inc. SAMSUNG est une marque déposée de SAMSUNG Electronics Co., Ltd. et de ses sociétés affiliées. Accordé sous licence par Qualcomm Incorporated sous un ou

plusieurs des brevets suivants: brevets américains n° 4,901,307; 5,056,109; 5,099,204; 5,101,501; 5,103,459; 5,107,225; 5,109,390.

Imprimé en Corée du Sud

Openwave<sup>md</sup> est une marque déposée de Openwave, Inc. RSAmd est une marque déposée de RSA Security, Inc.

#### Dénégation de garanties; exclusion de responsabilité

SAUF TEL QUE STIPULÉ DANS LA GARANTIE EXPRESSE FIGURANT À LA PAGE DE GARANTIE ACCOMPAGNANT LE PRODUIT, L'ACHETEUR PREND LE PRODUIT " TEL QUEL", ET SAMSUNG NE DONNE AUCUNE GARANTIE EXPRESSE OU TACITE QUE CE SOIT À L'ÉGARD DU PRODUIT, Y COMPRIS NOTAMMENT À PROPOS DE LA QUALITÉ MARCHANDE DU PRODUIT OU DE SA CONVENANCE À UN USAGE PARTICULIER; DE LA CONCEPTION, DE L'ÉTAT OU DE LA QUALITÉ DU PRODUIT; DU RENDEMENT DU PRODUIT; DE LA FABRICATION DU PRODUIT OU DES COMPOSANTES QU'IL RENFERME: OU DE LA CONFORMITÉ DU PRODUIT AUX EXIGENCES DE TOUT RÈGLEMENT, LOI, SPÉCIFICATION OU CONTRAT. RIEN, DANS LE GUIDE D'UTILISATION, NE POURRA ÊTRE INTERPRÉTÉ COMME CRÉANT UNE GARANTIE EXPRESSE OU TACITE DE QUELQUE NATURE QUE CE SOIT PAR RAPPORT AU PRODUIT. DE PLUS, SAMSUNG NE POURRA ÊTRE TENUE RESPONSABLE DE QUELQUES DOMMAGES QUE CE SOIT POUVANT RÉSULTER DE L'ACHAT OU DE L'UTILISATION DU PRODUIT, OU DU NON-RESPECT DE LA GARANTIE EXPRESSE, Y COMPRIS LES DOMMAGES INDIRECTS, SPÉCIAUX OU ACCESSOIRES, OU ENCORE LA PERTE DE PROFITS OU D'AVANTAGES PRÉVUS.

#### Table des matières

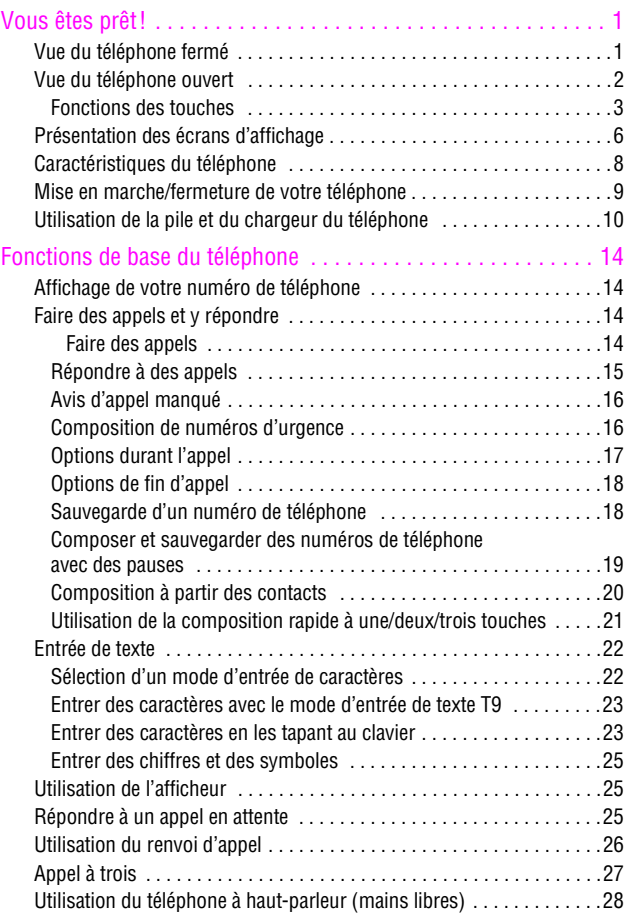

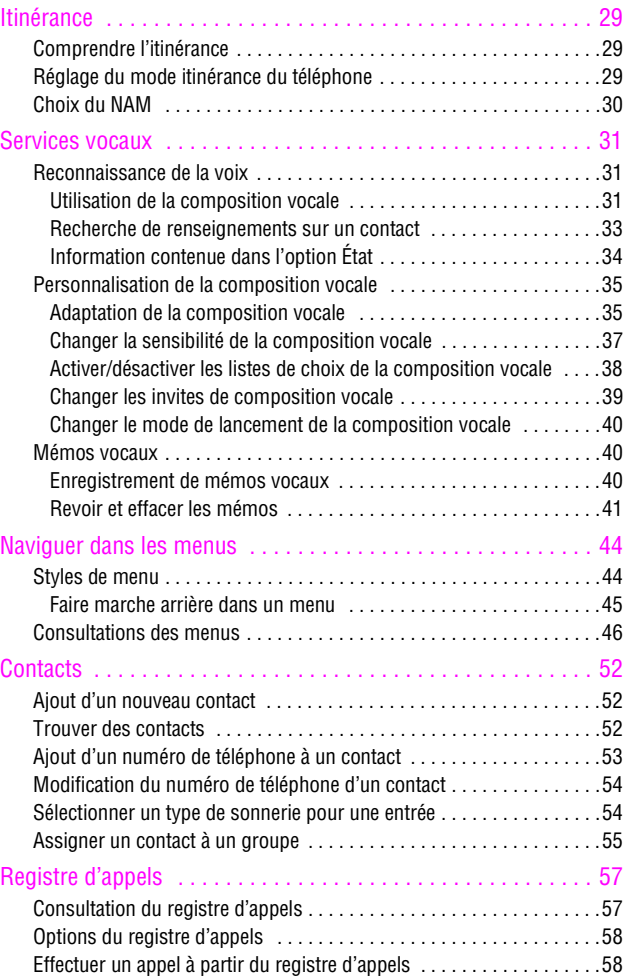

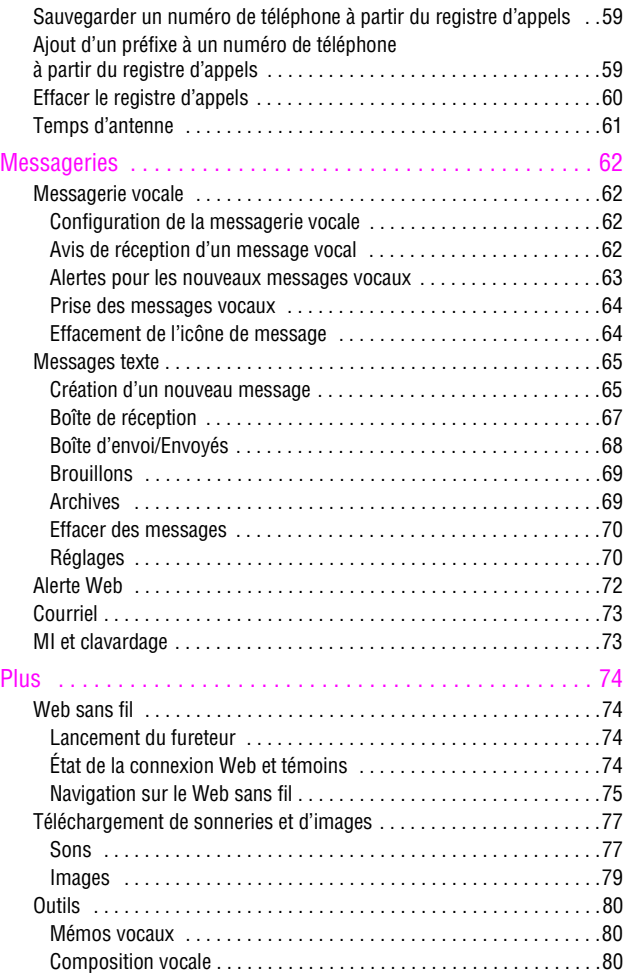

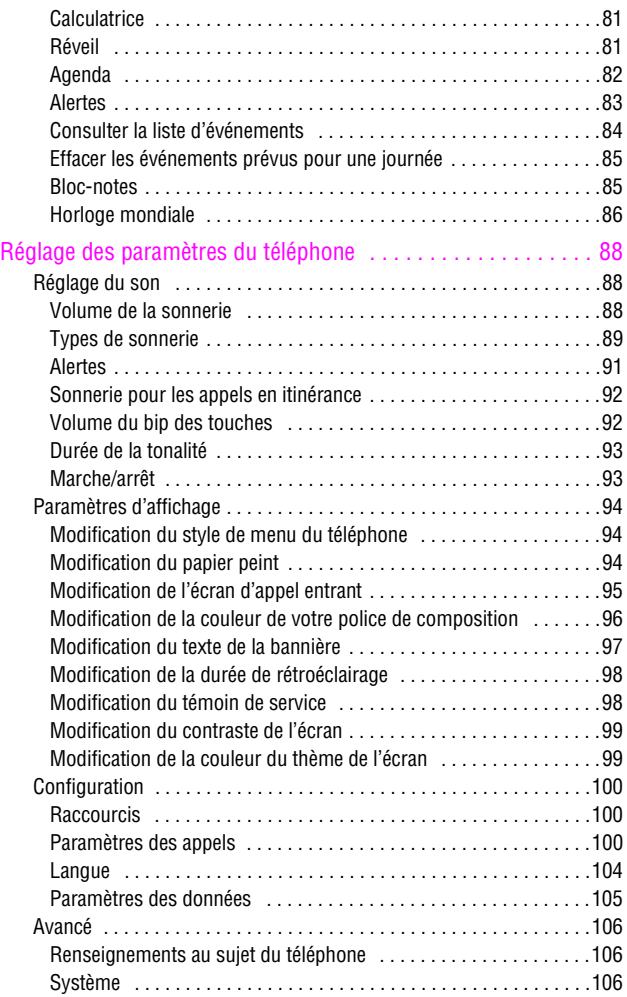

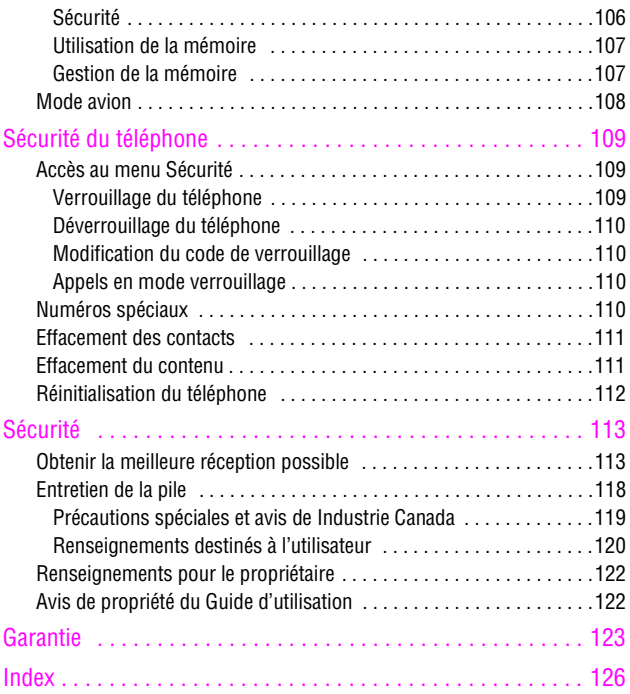

# <span id="page-8-1"></span><span id="page-8-0"></span>Vous êtes prêt! Vue du téléphone fermé

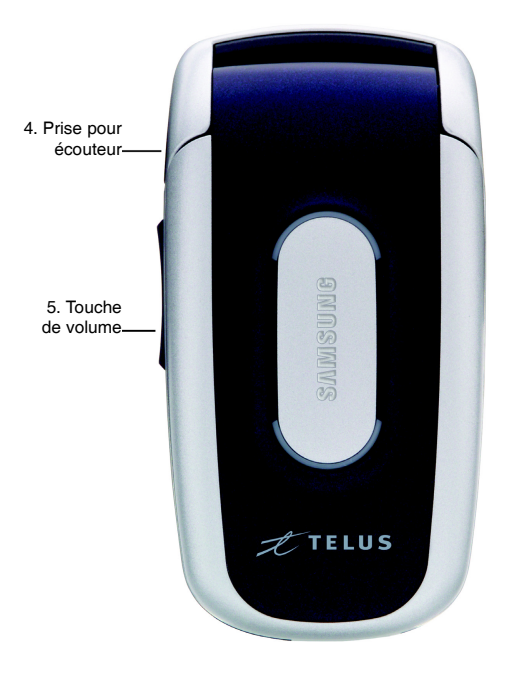

## <span id="page-9-0"></span>Vue du téléphone ouvert

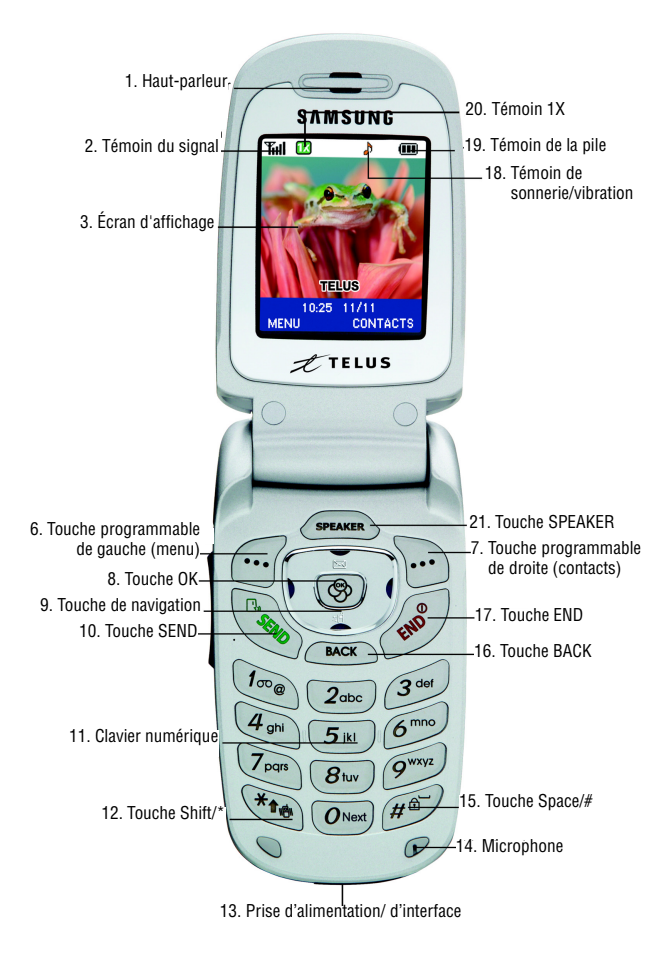

#### <span id="page-10-0"></span>Fonctions des touches

- **1. Haut-parleur:** Permet d'entendre votre interlocuteur et les différentes sonneries et sons offerts par le téléphone.
- **2. Témoin du signal:** Indique la puissance du signal au moyen de barres. Plus il y a de barres, plus le signal est fort.
- **3. Écran d'affichage :** Fournit les renseignements dont vous avez besoin pour faire fonctionner le téléphone.
- **4. Prise pour écouteur:** Vous permet de brancher des écouteurs en option pour converser les mains libres, ce qui est pratique et sécuritaire.
- **5. Touche de volume:** Permettent d'ajuster le volume de la sonnerie en mode attente (lorsque le rabat est ouvert) ou d'ajuster le volume de la voix pendant un appel. Elles peuvent aussi être utilisées pour faire défiler les différents menus d'options vers le haut ou vers le bas. Pour désactiver la sonnerie pendant la réception d'un appel, appuyer sur cette touche vers le haut ou vers le bas.
- **6. Touche programmable de gauche :** Cette touche peut avoir différentes fonctions.
	- En mode veille, cette touche sert à accéder au **Menu**.
	- Lorsque vous utilisez d'autres fonctions, comme le fureteur Web, la touche programmable de gauche joue un rôle contextuel qui est indiqué dans le coin inférieur gauche de l'écran.
- **7. Touche programmable de droite :** Cette touche peut avoir différentes fonctions.
- En mode veille, cette touche sert à accéder à vos **contacts**.
- Lorsque vous utilisez d'autres fonctions, comme le fureteur Web, la touche programmable de droite joue un rôle contextuel qui est indiqué dans le coin inférieur droit de l'écran.
- **8. Touche OK:** Pour choisir une option dans un menu, appuyer sur  $\circledcirc$  lorsque l'option désirée est sélectionnée.
- **9. Touche de navigation:** Permet de faire défiler le menu d'options du téléphone et fournit un raccourci vers les fonctions du téléphone en mode attente.
- **10.Touche SEND:** Cette touche peut avoir différentes fonctions. • Permet de faire ou de recevoir un appel.
	- En mode attente, appuyer une fois pour accéder au registre des appels sortants.
- **11. Clavier numérique:** Utiliser ces touches pour entrer des chiffres, des lettres et des caractères.
- **12.Touche Shift/\*:** Cette touche peut avoir différentes fonctions.
	- Sert à entrer l'astérisque [\*] lorsque vous effectuez des appels.
	- En mode entrée de texte, sert à changer le mode d'entrée de caractères (ABC, Abc, abc).
	- En mode attente, maintenir cette touche enfoncée pour activer le mode silencieux.
- **13.Prise d'alimentation/d'interface :** Ce connecteur sert à brancher les accessoires de recharge ou tout autre accessoire dans le téléphone.
- **14.Microphone:** Permet à votre interlocuteur de vous entendre clairement lorsque vous lui parlez.
- **15.Touche Space/# :** Cette touche peut avoir différentes fonctions.
	- Sert à entrer le dièse [#] lorsque vous effectuez des appels.
	- En mode entrée de texte, appuyer sur cette touche pour entrer une espace.
	- En mode attente, maintenir cette touche enfoncée pour mettre votre combiné en mode verrou.
- **16.Touche BACK:** Permet de supprimer des caractères à l'écran en mode entrée de texte. À partir d'un menu, appuyer sur cette touche pour revenir au menu précédent.
- **17.Touche END:** Cette touche peut avoir différentes fonctions. • Pendant un appel, appuyer une fois pour raccrocher.
	- Lorsque vous recevez un appel, appuyer une fois pour activer le **mode silencieux** et fermer la sonnerie.
	- Quand le téléphone est fermé ou en mode attente, maintenir cette touche enfoncée pour ouvrir ou fermer votre téléphone.
	- À partir du menu, appuyer une fois pour retourner en mode attente et annuler votre entrée.
- **18.Témoin de sonnerie/vibration:** Indique qu'une sonnerie ou que le mode vibration a été choisi comme sonnerie.
- **19.Témoin de la pile :** Indique le niveau de charge de la pile de votre téléphone. Quand toutes les barres de l'icône de la pile s'affichent, la charge de la pile du téléphone est à son niveau maximal. Quand il n'y a plus de barres, la pile du téléphone est complètement déchargée ou vide.
- **20.Témoin 1X:** Technologie permettant des vitesses de transmission plus rapides, un service de transmission de données toujours disponible et des fonctions améliorées sur un réseau de communications vocales.
- **21.Touche SPEAKER:** Active le mode haut-parleur du téléphone.

## <span id="page-13-0"></span>Présentation des écrans d'affichage

Les écrans d'affichage interne et externe de votre téléphone présentent des renseignements utiles sur l'état et les options de l'appareil. Cette liste précise la signification des symboles qui s'affichent à l'écran:

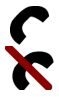

indique qu'un appel est en cours.

indique qu'il n'y a pas de service, car le téléphone ne trouve aucun signal.

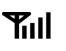

affiche l'intensité du signal actuel. Plus il y a de barres, plus le signal est fort.

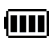

indique que la pile est complètement chargée.

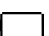

indique que la pile est déchargée.

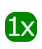

indique que le téléphone reçoit en service numérique 3G.

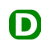

indique que le téléphone reçoit en service numérique (non 3G).

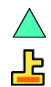

indique que le téléphone est en mode itinérance. indique que le fureteur du téléphone est en mode sécurité.

Phone Off indique que le téléphone est en mode avion. Toutes les transmissions et les réceptions sont désactivées.

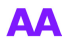

indique que le téléphone est en mode autoréponse. Après un nombre choisi de sonneries, les appels sont automatiquement acheminés à la messagerie vocale.

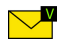

indique que vous avez de nouveaux messages vocaux en attente.

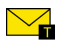

indique que vous avez de nouveaux messages texte en attente.

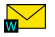

indique que vous avez de nouvelles alertes Web en attente.

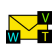

- indique que vous avez de nouveaux messages vocaux, messages texte et de nouvelles alertes Web.
- 

un message non lu dans votre boîte de réception.

indique que vous avez un message lu dans votre boîte de réception.

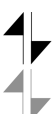

indique que la fonction 3G est activée.

indique que la fonction 3G est inactive ou en mode dormant.

indique que vous recevez des données.

indique que vous envoyez des données.

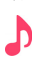

indique que la sonnerie est réglée à un niveau entre 1 et 8 ou que 1-bip est sélectionné.

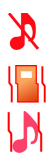

indique que la sonnerie est désactivée.

indique que votre téléphone est en mode vibration.

indique que votre téléphone est en mode haute+vib.

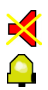

indique que votre téléphone est en mode silencieux. indique que le réveil est programmé.

**Conseil**: Les témoins qui s'affichent à l'écran vous permettent de savoir quand vous sortez du réseau.

## <span id="page-15-0"></span>Caractéristiques du téléphone

Félicitations pour l'achat de votre téléphone Samsung SCH-a630. Il s'agit d'un téléphone léger, facile à utiliser et fiable. Il offre aussi plusieurs fonctions et options de service utiles:

- Deux bandes qui vous fournissent un accès à d'autres réseaux numériques où des ententes d'itinérance sont en vigueur. Voir « Itinérance» à la [page 29.](#page-36-3)
- Le Mobile BrowserMC fournit un accès à Internet sans fil en mode numérique. Voir «Lancement du fureteur» à la [page 74.](#page-81-4)
- Les fonctions de messagerie offrent un accès rapide et pratique à la messagerie texte. Voir « Création d'un nouveau message» à la [page 65](#page-72-2).
- Les papiers peints et les sonnerie téléchargeables vous permettent de transformer les périodes d'indisponibilité en moments agréables et de personnaliser votre téléphone. Voir « Téléchargement de sonneries et d'images » à la [page 77](#page-84-2).
- L'agenda électronique intégré vous permet de programmer des avis qui vous éviteront d'oublier les événements importants. Voir « Horaire» à la [page 82](#page-89-1)
- Cinq cents entrées de contacts intégrées. Voir « Contacts» à la [page 52.](#page-59-3)
- Menus en français ou en anglais. Voir «Langue» à la [page 104](#page-111-1).

### <span id="page-16-0"></span>Mise en marche/fermeture de votre téléphone

Pour mettre le téléphone en marche:

• Appuyer sur  $\mathscr{F}$  pour mettre le téléphone en marche.

Une fois le téléphone en fonction, il affiche « Recherche de service», ce qui signifie qu'il recherche un signal. Lorsque le téléphone trouve un signal, il entre automatiquement en mode attente : le mode inactif du téléphone. Vous êtes alors prêt à faire et à recevoir des appels. Si le téléphone est incapable de trouver un signal au bout de 15 minutes de recherche, la fonction d'économie d'énergie s'active automatiquement. Lorsque le téléphone trouve un signal, il retourne automatiquement en mode attente. En mode d'économie d'énergie, le téléphone cherche un signal de façon périodique, sans votre intervention. Il est également possible de déclencher une recherche de service en appuyant sur n'importe quelle touche (quand le téléphone est en marche).

**Conseil**: La fonction d'économie d'énergie vous aide à conserver l'énergie de la pile lorsque vous êtes dans une région où il n'y a pas de signal.

Pour fermer le téléphone:

• Appuyer sur  $\gg$  pendant deux secondes jusqu'à ce que l'animation de mise hors fonction s'affiche à l'écran. L'écran demeure noir quand le téléphone est fermé (à moins que la

pile soit en train de se recharger).

## <span id="page-17-0"></span>Utilisation de la pile et du chargeur du téléphone

#### **Capacité de la pile**

Le téléphone est muni d'une pile au lithium-ion ordinaire qui peut être rechargée avant qu'elle ne soit complètement épuisée. La pile procure une autonomie d'environ 3 heures de conversation continue en mode numérique ou d'environ 6 jours en mode attente numérique continu. Quand la pile atteint 5% de sa capacité, l'icône de la pile clignote. Lorsqu'il reste environ deux minutes d'autonomie en mode conversation, le téléphone émet un son et se ferme.

**Nota :** L'utilisation prolongée du rétroéclairage, la recherche de service, le mode vibration ou l'utilisation du fureteur affectent l'autonomie de la pile en modes conversation et attente.

**Conseil**: Bien surveiller le témoin du niveau de charge de la pile et la recharger avant qu'elle ne se vide complètement.

#### **Installation de la pile**

Pour installer la pile au lithium-ion:

**1.** Insérer la pile en angle dans l'ouverture à l'arrière du téléphone en vous assurant que la languette de plastique à l'arrière est insérée dans la fente correspondante du téléphone.

**2.** Pousser vers le bas jusqu'à ce que le loquet de la pile s'enclenche.

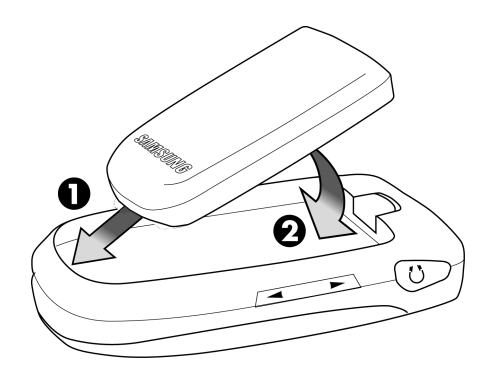

#### **Retrait de la pile**

Pour retirer la pile :

- **1.** Pour éviter de perdre des messages ou des numéros sauvegardés, fermer le téléphone.
- **2.** Pousser le loquet de dégagement de la pile complètement vers le haut.

**3.** À l'aide des onglets latéraux, tirer le haut de la pile vers soi et la retirer.

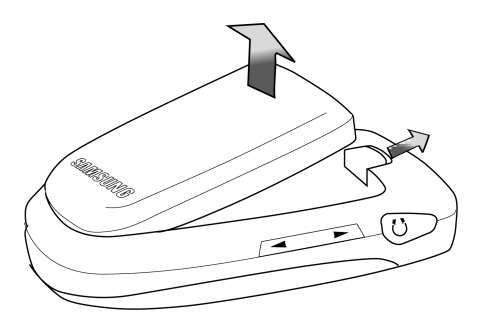

#### **Recharge de la pile**

Le téléphone est doté d'une pile au lithium-ion rechargeable que nous recommandons de charger dès que possible pour que vous puissiez commencer à utiliser le téléphone. Il est important de surveiller la charge de la pile. Si son niveau de charge descend trop, le téléphone se ferme automatiquement. Pour avoir un aperçu rapide du niveau de charge de la pile, jeter un coup d'oeil au témoin de niveau de charge de la pile; il se trouve dans le coin supérieur droit des écrans d'affichage du téléphone. L'icône **[III]** indique que la pile est complètement chargée. Si le niveau de charge de la pile descend trop, l'icône **controp de la citation** clignote, et le téléphone émet un son.

Pour recharger la pile, toujours utiliser un chargeur de bureau, un adaptateur de voyage ou un chargeur pour allume-cigare approuvé par Samsung.

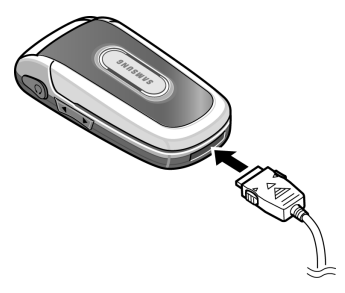

**Avertissement**! L'utilisation d'un chargeur non approuvé pourrait endommager le téléphone et annuler la garantie.

## <span id="page-21-0"></span>Fonctions de base du téléphone

## <span id="page-21-1"></span>Affichage de votre numéro de téléphone

Au cas où vous oublieriez votre numéro, le téléphone peut vous le rappeler.

Pour afficher votre numéro de téléphone:

• Appuyer sur la touche programmable de gauche  $\Box$  pour

l'option **Menu**, puis sur  $\widehat{A_{\sigma}}$  and pour afficher votre

**numéro de téléphone**.

**Nota :** Pour accéder au **menu** principal du téléphone, appuyer sur la touche programmable de gauche  $\widehat{a}$  à partir du mode attente. Les éléments du menu peuvent être choisis avec la touche de navigation et en appuyant sur  $\circledcirc$  ou en appuyant sur le chiffre du clavier numérique correspondant à l'élément désiré.

## <span id="page-21-2"></span>Faire des appels et y répondre

#### <span id="page-21-3"></span>Faire des appels

Faire un appel avec votre téléphone cellulaire est aussi simple à réaliser qu'avec un téléphone fixe. Il suffit d'entrer le numéro et d'appuyer sur  $\mathbb{Q}$  et vous voilà prêt à passer vos coups de fil. Pour faire un appel avec le clavier numérique:

- **1.** S'assurer que le téléphone est ouvert.
- **2.** Entrer un numéro de téléphone. Pour corriger une erreur pendant que vous composez, appuyer sur **CBACK** pour effacer un chiffre à la fois. Maintenir enfoncée la touche **EACK** pour effacer tout le numéro.

#### **14 Fonctions de base du téléphone**

- 3. Appuyer sur
- **4.** Une fois l'appel terminé, appuyer sur  $\&$  ou fermer le rabat.

**Conseil:** Pour recomposer le dernier numéro que vous avez composé, appuyer sur deux fois sur .

Vous pouvez également faire des appels avec votre téléphone en utilisant la commande vocale ([page 31](#page-38-3)), la composition rapide à partir des contacts [\(page 20](#page-27-0)) ou en utilisant le registre des appels ([page 57](#page-64-2)).

#### <span id="page-22-0"></span>Répondre à des appels

Pour répondre à un appel:

- **1.** S'assurer que le téléphone est ouvert. (Si le téléphone est fermé, les appels reçus sont transférés à la boîte vocale.)
- **2.** Appuyer sur **a** pour répondre à un appel. (Selon les réglages de votre téléphone, il se peut aussi que vous soyez en mesure de répondre aux appels en ouvrant le rabat du téléphone ou en appuyant sur n'importe quel chiffre. Voir « Prise d'appel» à la [page 102](#page-109-0) pour en savoir davantage.)

Le téléphone peut vous prévenir que vous recevez un appel des façons suivantes:

- Le téléphone sonne ou vibre.
- Le témoin DEL clignote.
- Le rétroéclairage s'allume.
- L'écran affiche un message indiquant que vous recevez un appel.

Si le numéro de téléphone est enregistré dans vos contacts, le nom de l'entrée dans les contacts s'affiche. Si disponible, le numéro de téléphone de la personne qui appelle s'affiche également. Les options suivantes sont également disponibles :

- Appuyer sur  $\mathcal{L}$  ou sur la touche de volume pour baisser la sonnerie.
- Appuyer sur la touche programmable de gauche  $\mathbb{C}$  pour **ignorer** l'appel et le transférer à votre boîte vocale.

#### **Mettre fin à un appel**

Pour mettre fin à un appel lorsque la conversation est terminée :

Fermer le rabat du téléphone ou appuyer sur  $\&$ .

#### <span id="page-23-0"></span>Avis d'appel manqué

Lorsque vous ne répondez pas à un appel, le registre des appels manqués s'affiche à l'écran. Vous avez alors deux options:

- Appuyer sur la touche programmable de gauche  $\ll$  pour **sauvegarder** le numéro de téléphone dans vos contacts.
- Appuyer sur la touche de programmable de droite **pour** composer le numéro.

#### <span id="page-23-1"></span>Composition de numéros d'urgence

Vous pouvez téléphoner au 911 (composer  $\sqrt{m_e}$ appuyer sur  $\left(\mathbb{R}\right)$  même si votre téléphone est verrouillé ou si votre compte comporte des restrictions.

**Avertissement:** Pour mettre fin à un appel 911, vous pouvez fermer le rabat ou appuyer sur  $\mathscr{L}.$ 

Fonctions de base Fonctions de base

Cependant, une fois l'appel terminé, le téléphone demeurera en mode urgence. Pour quitter le mode urgence, appuyer sur  $\left( \frac{1}{2} \right)$ 

**Avertissement:** Vous ne pouvez appeler le 911 quand le téléphone est en mode avion ou que l'icône « Tél. fermé» est affichée. Remettre le téléphone en fonction en désactivant le mode avion ou en fermant et ouvrant le téléphone. Voir le Mode avion à la [page 108.](#page-115-1)

#### <span id="page-24-0"></span>Options durant l'appel

Pour choisir une option, il suffit d'appuyer sur la touche programmable de gauche **pour Menu** durant un appel. Une liste d'options s'affiche pour vous permettre de réaliser d'autres actions durant l'appel. Les options suivantes sont disponibles: (pour choisir une option, appuyer sur le numéro de la touche correspondante ou sélectionner l'option et appuyer sur  $\circledcirc$ ).

- **(1) Discrét** ou **Désac silence :** Vous permet de désactiver ou de réactiver le microphone de votre téléphone.
- **(2) DTMF Désactivé** ou **DTMF Activé:** Vous permet d'activer ou de désactiver les tonalités MF de votre clavier.
- **(3) Historique :** Vous permet de vérifier s'il y a des appels manqués, envoyés ou reçus dans les registres. Vous pouvez aussi effacer les registres à partir de ce menu.
- **(4) Contacts** : Permet d'accéder aux options du menu **Contacts**
- **(5) Appel à 3** : Permet de parler à deux personnes en même temps. (Pour obtenir de plus amples renseignements, voir la section « Appel à trois» à la [page 27.](#page-34-0))
- **(6) Messagerie**: Vous permet de vérifier si vous avez reçu des avis ou des messages vocaux.
- **(7) Outils** : Permet d'accéder aux options du menu Outils.
- **(8) Version:** Affiche la version de matériel/de logiciel, le nom d'utilisateur et le PRL utilisé.

#### <span id="page-25-0"></span>Options de fin d'appel

Après avoir reçu ou effectué un appel impliquant un numéro qui n'est pas inscrit dans vos contacts, le numéro de téléphone et la durée de l'appel s'affichent. Appuyer sur la touche programmable de droite pour **sauvegarder** le nouveau numéro dans vos contacts. (Voir la rubrique «Sauvegarde d'un numéro de téléphone » ci-dessous.)

**Nota :** Les options de fin d'appel ne sont pas affichées pour les appels d'appelants sans identification ou de numéro restreint.

#### <span id="page-25-1"></span>Sauvegarde d'un numéro de téléphone

Le téléphone peut mémoriser jusqu'à 500 entrées (numéros, adresses de courriel, URL) dans différentes catégories (Mobile, Maison, Bureau, etc.). La capacité de l'annuaire dépend du nombre d'entrées, et non du nombre de contacts. (Voir «Ajout d'un nouveau contact» à la [page 52](#page-59-4) pour en savoir davantage.) Pour sauvegarder un numéro à partir du mode attente:

- **1.** Entrer un numéro de téléphone.
- **2.** Appuyer sur la touche programmable de droite  $\Box$  pour **Sauvegarder**.
- **3.** Avec les touches de navigation, choisir **Nouv entrée** pour créer un nouveau contact, ou **Trouver** pour ajouter le numéro à un contact existant, et appuyer sur  $\circledast$ .
- **4.** Choisir le **type** avec les touches de navigation et appuyer  $sur$   $\circledcirc$ .
	- Mobile Maison Bureau
	- Téléavertisseur Fax Autres
- **5.** Entrer le nom au clavier et appuyer sur  $\circledcirc$ .
- Une fois le numéro sauvegardé, la nouvelle entrée de contact est affichée.

#### <span id="page-26-0"></span>Composer et sauvegarder des numéros de téléphone avec des pauses

Il est possible de sauvegarder ou de composer des numéros de téléphone avec des pauses pour les utiliser avec les systèmes automatisés, comme la messagerie vocale ou les numéros de facture de carte de crédit. Il existe deux types de pauses disponibles sur votre téléphone:

- **Pause ferme** (P): la série de chiffres suivante est envoyée lorsque vous appuyez sur  $\sqrt{2}$
- **Pause de deux secondes** (T): votre téléphone envoie automatiquement la prochaine série de chiffres au bout de deux secondes.

**Nota :** Vous pouvez avoir plusieurs pauses dans un numéro de téléphone et combiner des pauses de deux secondes et des pauses fermes.

Pour sauvegarder ou composer des numéros de téléphone avec des pauses:

- **1.** Entrer le numéro de téléphone.
- **2.** Appuyer sur la touche programmable de gauche  $\left(\cdot\right)$  pour **Options** et sélectionner **pause P** *p* **pour une pause** ferme ou **pause T**  $(2^{10} \text{)}$  pour une pause de 2 secondes.
- **3.** Entrer les chiffres supplémentaires.
- **4.** Appuyer sur **pour composer le numéro.**  $\omega$

Appuyer sur la touche programmable de droite  $\mathbb{F}$  et sélectionner **Sauv** pour sauvegarder le numéro de téléphone dans vos contacts.

• Lorsque vous composez un numéro avec une pause ferme, appuyer sur  $\sqrt{2}$  pour envoyer la prochaine série de chiffres.

#### <span id="page-27-0"></span>Composition à partir des contacts

Pour composer directement à partir des contacts:

- **1.** Appuyer sur la touche programmable de droite  $\Box$  pour afficher vos **contacts**.
- **2.** Utiliser la touche de gauche ou de droite pour trouver un **nom**, une **entrée** ou un **groupe**.
- **3.** Sélectionner l'entrée désirée et appuyer sur la touche pour faire l'appel.

**Conseil:** Si l'entrée désirée contient plus d'un numéro de téléphone, choisir le numéro voulu et appuyer sur  $\mathbb{Q}$  pour faire l'appel.

#### <span id="page-28-0"></span>Utilisation de la composition rapide à une/deux/ trois touches

Vous pouvez enregistrer jusqu'à cinq cents numéros dans la mémoire de composition rapide de votre téléphone pour communiquer facilement avec vos amis et votre famille en appuyant sur quelques touches. Cette fonction vous permet de composer rapidement les numéros entrés dans la composition rapide en appuyant sur une touche pour les entrées 2 à 9, deux touches pour les entrées 10 à 99, ou trois touches pour les entrées 100 à 500. Pour utiliser la composition à une touche pour les entrées 2 à 9 en mode composition rapide:

• Appuyer sur la touche appropriée et la maintenir enfoncée pendant environ 2 secondes. (L'écran confirme que le numéro a été composé lorsque «Appel» s'affiche.)

Pour utiliser la composition à deux touches pour les entrées 10 à 99 en mode composition rapide:

- **1.** Appuyer sur la première touche.
- **2.** Appuyer sur la seconde touche et la maintenir enfoncée pendant environ 2 secondes. (L'écran confirme que le numéro a été composé lorsque « Appel» s'affiche.)

Pour utiliser la composition à trois touches pour les entrées 100 à 500 en mode composition rapide:

- **1.** Appuyer sur la première touche.
- **2.** Appuyer sur la deuxième touche.
- **3.** Appuyer sur la troisième touche et la maintenir enfoncée pendant environ 2 secondes. (L'écran d'affichage confirme que le numéro a été composé lorsque «Appel» s'affiche.)

**Nota :** Le téléphone comporte aussi une fonction de composition de 1 à 4 chiffres. Si vous entrez un numéro à l'aide du clavier sans maintenir la dernière touche enfoncée et que vous appuyez sur  $\sqrt{d}$ votre téléphone composera ces chiffres. (Par exemple, si vous entrez  $\overline{(2\infty)}$   $\overline{(1\infty)}$   $\overline{(1\infty)}$  et que vous appuyez sur  $\overline{(2\infty)}$ , le téléphone composera 211, et non l'entrée 211 de la mémoire de composition rapide.

## <span id="page-29-0"></span>Entrée de texte

#### <span id="page-29-1"></span>Sélection d'un mode d'entrée de caractères

Le téléphone offre des façons pratiques d'entrer des mots, des lettres, des signes de ponctuation, des symboles et des chiffres chaque fois qu'on vous demande d'entrer du texte (par exemple, lorsque vous ajoutez une entrée aux contacts ou que vous envoyez des messages texte).

Pour changer de mode d'entrée de caractères :

- **1.** Lorsque l'écran d'affichage permet d'entrer du texte, appuyer sur la touche programmable de gauche  $\ll$  pour **Options**.
- **2.** Sélectionner un mode d'entrée de caractères :
	- **T9 (fr)** pour entrer des caractères avec le mode d'entrée prédictif de texte T9 (voir [page 23](#page-30-0)).
	- **Alpha** pour entrer des caractères en les tapant au clavier (voir [page 23](#page-30-1)).
	- **Symbole** pour entrer des symboles (voir [page 25](#page-32-0)).
	- **Numéro** pour entrer des numéros (voir [page 25](#page-32-0)).

# Fonctions de base Fonctions de base

#### <span id="page-30-0"></span>Entrer des caractères avec le mode d'entrée de texte T9

Le mode d'entrée de texte T9 vous permet d'entrer du texte en appuyant sur une seule touche par lettre. (Pour choisir le mode **T9 (fr)** lorsque vous entrez du texte, voir «Sélection d'un mode d'entrée de caractères» ci-dessus).

L'entrée de texte T9 analyse les lettres que vous entrez grâce à une base de données de mots intuitive et crée un mot convenable. (Le mot peut changer à mesure que vous entrez des lettres.) Si le mot que vous voulez ne s'affiche pas une fois que vous avez entré toutes les lettres, appuyer sur  $\overline{O_{\text{best}}}$  pour faire défiler d'autres possibilités de mots. Pour accepter un mot et insérer une espace, appuyer sur  $\sqrt{\#^{\text{m}}}$ . En cas d'erreur, appuyer sur  $\overline{\mathcal{C}}$  sack pour effacer un seul caractère. Maintenir enfoncée la touche *CBACK* pour effacer toute l'entrée.

Pour entrer du texte en mode T9:

- **1.** À partir d'un écran d'entrée de texte (par exemple, ajout d'un événement dans l'agenda), appuyer sur la touche de gauche *m* pour **Options** et choisir **T9 (fr).**
- **2.** Utiliser le clavier pour ajouter un événement. (Par exemple, pour entrer le mot « Réunio », appuyer sur  $\sqrt{2}$  une fois,  $\sigma^{\text{out}}$  une fois,  $\sigma^{\text{out}}$  une fois,  $\sigma^{\text{out}}$  une fois,  $\sigma^{\text{out}}$  une fois,  $et$   $\sigma$  deux fois.)

#### <span id="page-30-1"></span>Entrer des caractères en les tapant au clavier

Pour entrer des caractères avec le clavier, sélectionner le mode **Alpha**  (voir « Sélection d'un mode d'entrée de caractères» à la [page 22](#page-29-1)). Appuyer sur la touche correspondante jusqu'à ce que les caractères désirés apparaissent. Lorsque l'icône Abc est affichée, la première lettre des mots est en majuscule, et les lettres suivantes sont en minuscule. Utiliser la touche  $\overline{\ast}_{\text{tot}}$  pour changer la casse. Pour entrer du texte en mode Alpha:

- **1.** À partir d'un écran d'entrée de texte (par exemple, une entrée dans les contacts), appuyer sur la touche de gauche pour **Options** et choisir **Alpha.**
- **2.** Utiliser le clavier pour ajouter le nom d'une personne. (Par exemple, pour entrer le nom « Bill», appuyer sur deux fois,  $\overline{4}$  and trois fois,  $\overline{5}$  trois fois, et  $\overline{5}$  encore trois fois.)

Les caractères défilent dans l'ordre suivant:

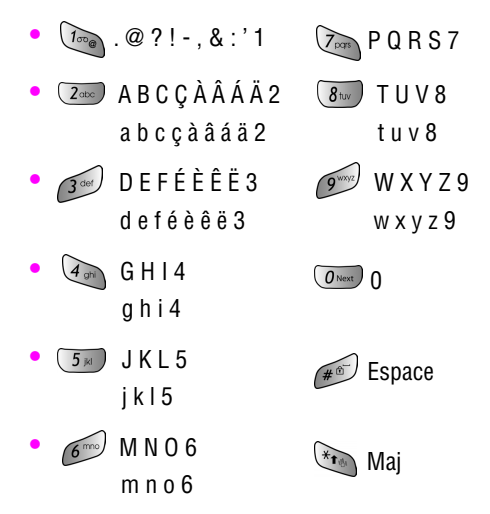

Une fois un caractère entré, le curseur passe automatiquement à la position suivante au bout de deux secondes, ou lorsque vous entrez un caractère qui n'est pas sur la même touche.

#### <span id="page-32-0"></span>Entrer des chiffres et des symboles

Pour entrer des chiffres:

• Sélectionner le mode **Numéro** et appuyer sur la touche appropriée. (Voir « Sélection d'un mode d'entrée» de caractères à la [page 22](#page-29-1))

Pour entrer des symboles :

• Sélectionner le mode **Symbole**. (Voir « Sélection d'un mode d'entrée de caractères » à la [page 22](#page-29-1).) Pour entrer un symbole, appuyer sur la touche appropriée indiquée au dessus du symbole désiré.

## <span id="page-32-1"></span>Utilisation de l'afficheur

La fonction d'afficheur permet de savoir qui appelle en affichant, avant que vous répondiez, le numéro de l'appelant. Si vous ne souhaitez pas que votre numéro s'affiche lorsque vous faites un appel, il suffit de suivre ces quelques étapes simples.

Pour éviter que votre numéro de téléphone soit affiché lors d'un appel en particulier:

- **1.** Appuyer sur  $\begin{bmatrix} * & * \\ * & * \end{bmatrix}$   $\begin{bmatrix} 6 \mod 7 \\ 2 \mod 7 \end{bmatrix}$ .
- **2.** Entrer le numéro de téléphone.
- **3.** Appuyer sur  $\sqrt{2}$

Pour bloquer votre numéro en permanence, téléphoner au service à la clientèle de votre fournisseur de service réseau.

## <span id="page-32-2"></span>Répondre à un appel en attente

Lorsque vous êtes en conversation, la fonction d'appel en attente vous prévient que vous recevez un appel en émettant deux «bips». L'écran du téléphone indique que vous recevez un autre appel et affiche le numéro de téléphone de l'appelant (s'il est disponible et si vous êtes en mode numérique).

Pour répondre à un appel pendant que vous êtes en conversation:

• Appuyer sur  $\left[\begin{matrix} 1 & 0 \\ 0 & 0 \end{matrix}\right]$ . (La première personne est mise en

attente, et vous répondez à la deuxième personne.) Pour retourner à la première personne :

• Appuyer une autre fois sur  $\left(\frac{m}{2}\right)$ .

#### **Mode Ne pas déranger**

Pour les appels pendant lesquels vous ne voulez pas être interrompu, vous pouvez activer le mode Ne pas déranger, qui désactive l'appel en attente.

Pour activer le mode Ne pas déranger:

• Appuyer sur  $(x_{\text{max}})$ , puis sur  $(x_{\text{max}})$  avant de faire l'appel.

Pour désactiver le mode Ne pas déranger:

• Appuyer sur  $\left(\frac{1}{2}r\right)$ , puis sur  $\left(\frac{1}{2}r\right)$  avant de faire l'appel.

## <span id="page-33-0"></span>Utilisation du renvoi d'appel

Le renvoi d'appel vous permet de transférer tous les appels que vous recevez à un autre numéro de téléphone, et ce, même si le téléphone est hors fonction. Pour obtenir de plus amples renseignements, voir la rubrique « Transfert d'appel» à la [page 101.](#page-108-0)

Vous pouvez continuer à faire des appels avec votre téléphone lorsque le renvoi d'appel est activé.

#### **Pour activer le renvoi d'appel:**

- **1.** Appuyer sur  $\overline{\star}_{\bullet}$   $\overline{\star}_{\text{max}}$   $\overline{\mathcal{L}}_{\text{max}}$ .
- **2.** Entrer l'indicatif régional et le numéro de téléphone auquel vous voulez transférer vos appels à venir.

**3.** Appuyer sur **a**. Vous verrez un message et entendrez un son qui confirme l'activation du renvoi d'appel.

#### **Pour désactiver le renvoi d'appel:**

- **1.** Appuyer sur  $\overline{\star}_{\bullet}$   $\overline{\star}_{\bullet}$   $\overline{\star}_{\bullet}$   $\overline{\star}_{\bullet}$   $\overline{\star}$   $\overline{\star}$   $\overline{\star}$ .
- **2.** Appuyer sur  $\begin{bmatrix} 1 & 0 \\ 0 & 1 \end{bmatrix}$ . Vous verrez un message et entendrez un son qui confirme la désactivation du renvoi d'appel.

**Nota :** Il se peut que les frais soient plus élevés pour les appels renvoyés.

## <span id="page-34-0"></span>Appel à trois

Avec l'appel à trois, il est possible de parler à deux personnes en même temps. Lorsque vous utilisez cette fonction, vous devrez payer le taux régulier pour le temps d'antenne des deux appels. Pour faire un appel à 3:

- **1.** Entrer le numéro désiré et appuyer sur  $\mathbb{Q}$ .
- **2.** Une fois la connexion établie, appuyer sur la touche programmable de gauche <sup>1</sup> pour **Menu**, puis sur  $(5)$ pour l'option **Appel à 3**.
- **3.** Composer le numéro de l'autre personne et appuyer sur  $\begin{array}{c} \boxed{B} \\ \boxed{B} \end{array}$
- **4.** Lorsque vous avez établi la communication avec l'autre personne, appuyer sur  $\mathbb{Q}$  une autre fois pour commencer l'appel à trois.

Si l'une des deux personnes auxquelles vous parlez raccroche pendant l'appel, vous demeurez en communication avec l'autre personne. Si vous êtes la personne qui a établi la communication et que vous êtes le premier à raccrocher, les trois personnes sont débranchées.

**Conseil:** Vous pouvez aussi amorcer un appel à trois en affichant un numéro de téléphone mémorisé dans vos contacts, dans le registre d'appels ou dans la messagerie. Pour appeler la troisième personne, appuyer sur  $\vee$ 

**Nota :** Il se peut que l'appel en attente et l'appel à trois ne soient pas disponibles lorsque vous êtes en itinérance à l'extérieur du réseau.

## <span id="page-35-0"></span>Utilisation du téléphone à haut-parleur (mains libres)

Le téléphone à haut-parleur vous permet d'entendre les sons par le haut-parleur sans que vous ayez à tenir votre téléphone. Lorsque le téléphone à haut-parleur est activé, utiliser les touches de volume pour ajuster ce dernier.

Pour activer le téléphone à haut-parleur pendant un appel:

• Maintenir la touche enfoncée ou appuyer sur / SPEAKER

Pour désactiver le téléphone à haut-parleur pendant un appel:

Maintenir la touche enfoncée ou appuyer sur *(SPEAKER*).

**Avertissement:** Ne pas placer le téléphone près de votre oreille lorsque vous utilisez le téléphone à haut-parleur puisque le volume est plus élevé à ce moment.
#### **Itinérance 29**

# **Itinérance**

Réseau

# Comprendre l'itinérance

### **Signification des icônes à l'écran**

L'écran de votre téléphone vous informe toujours quand vous êtes hors de votre réseau. Le tableau ci-dessous indique ce que vous verrez selon l'endroit où vous utilisez le téléphone.

**TÈmoin itinÈrance**

Autre réseaux numériques

**Nota :** Vous payez un tarif à la minute plus élevé pour les appels en itinérance.

### **Itinérance dans les autres réseaux numériques**

Lorsque vous êtes en mode itinérance, la qualité et la sécurité de vos appels seront semblables à celles des appels que vous faites dans votre propre réseau. Il pourrait cependant vous être impossible d'accéder à certaines fonctions, comme les services Web.

# Réglage du mode itinérance du téléphone

Le téléphone permet de contrôler votre capacité d'itinérance. L'option du menu **Itinérance** permet de déterminer les signaux que le téléphone accepte. Trois possibilités de réglage vous permettent de contrôler l'itinérance :

- **1.** Appuyer sur la touche de gauche **pour l'option Menu**.
- 2. Appuyer sur **6000** pour l'option **Paramètres**.

ltinérance Itinérance

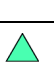

- **3.** Appuyer sur  $\boxed{4}$  pour l'option **Avancé**.
- 4. Appuyer sur  $(2^{det})$  pour l'option **Système**.
- **5.** Appuyer sur  $\left(\begin{matrix} \overline{I_{\infty}} \\ I_{\infty} \end{matrix}\right)$  pour l'option **Choisir mode**.
- **6.** Pour choisir une option, la surligner et appuyer sur  $\circledcirc$ .
	- **Local seul.:** Ce paramètre vous permet de vous brancher au réseau local et empêche l'utilisation de l'itinérance dans d'autres réseaux.
	- **Automatique:** Le téléphone recherche automatiquement le service. Quand le service n'est pas disponible, il recherche un autre système.

# Choix du NAM

Cette fonction permet d'associer votre numéro d'identification mobile (NIM) au numéro de série électronique (NSE) de votre téléphone.

- **1.** Appuyer sur la touche de gauche  $\Im$  pour l'option **Menu**.
- **2.** Appuyer sur **6** pour l'option **Paramètres**.
- **3.** Appuyer sur  $\overline{4}$  pour l'option **Avancé**.
- 4. Appuyer sur  $\sqrt{2}$ <sub>doo</sub> pour l'option **Système**.
- **5.** Appuyer sur  $\sqrt{2}$  pour l'option **Choisir NAM**.
- **6.** Utiliser les touches de navigation pour sélectionner **NAM 1** ou **NAM 2** puis appuyer sur  $\circledcirc$ .

# Services vocaux

# Reconnaissance de la voix

La reconnaissance de la voix vous permet de donner verbalement des commandes pour vous servir des fonctions courantes du téléphone. Il suffit de dire la commande préprogrammée qui s'affiche à l'écran d'un ton de voix normal pour activer la fonction désirée. Pour activer la reconnaissance de la voix:

- **1.** Maintenir enfoncée la touche  $\left(\begin{matrix} \cdot & \cdot \\ \cdot & \cdot \end{matrix}\right)$ . (Le téléphone vous demande de donner une commande vocale.)
- **2.** Attendre le bip et donner l'une des commandes suivantes:
- 
- Appeler Mémo vocal Horaire
	-

- Répertoire Etat
	-

Lorsqu'il reconnaît une de ces commandes, le téléphone lance l'application appropriée. Si le téléphone ne reçoit aucune commande en l'espace d'environ 8 secondes, il désactive la reconnaissance de la voix sans lancer aucune application.

**Nota :** Pour activer la reconnaissance de la voix à l'aide d'un autre bouton, en plus de la touche  $\langle \cdot \rangle$ , appuyer sur la touche programmable de gauche *pour l'option Menu*, puis sur Godf et  $\overline{f_{\text{temp}}}$  pour accéder au menu **Raccourcis**. Dans ce menu, vous pouvez changer l'affectation des touches, y compris la touche utilisée pour lancer «Compo vocale », qui est l'application de reconnaissance de la voix.

### Utilisation de la composition vocale

La fonction de composition vocale permet de composer tout numéro de téléphone nord-américain de 7, 10 ou 11 chiffres valide. Il suffit de prononcer les chiffres de façon naturelle, sans faire de pause.

Conseils pour utiliser la composition vocale :

- La composition vocale fonctionne mieux dans les milieux calmes.
- Lorsque vous dites un numéro, parlez à une vitesse normale et prononcez chaque chiffre clairement. Il n'est pas nécessaire de faire une pause entre chaque chiffre.
- Le téléphone reconnaît les chiffres un, deux, trois, quatre, cinq, six, sept, huit, neuf, zéro et oh. Le téléphone ne reconnaît pas les nombres tels que «un huit cent» pour «1-800». Il faut plutôt dire «un-huit-zéro-zéro».
- Le téléphone ne reconnaît que les numéros nord-américains de 7, 10 ou 11 chiffres valides.
- Si le téléphone ne reconnaît habituellement pas votre voix lorsque vous vous servez de cette fonction, essayer d'adapter la fonction de composition vocale à votre voix, ce qui peut augmenter considérablement l'efficacité de cette fonction dans certains cas. Voir « Changer la sensibilité de la composition vocale » à la [page 37.](#page-44-0)

Pour effectuer un appel à l'aide de la composition vocale:

- **1.** Activer la fonction de reconnaissance de la voix en maintenant enfoncée la touche . Le téléphone vous demande de donner une commande.
- **2.** Dire **Appeler**. Le téléphone vous demande de dire le nom ou le numéro.
- **3.** Dire un nom enregistré dans vos contacts ou un numéro nord-américain de 7, 10 ou 11 chiffres valide, d'une voix claire et naturelle.
- Si le téléphone vous demande « Avez-vous dit?», suivi du bon numéro, répondre «**Oui**». Vous pouvez aussi choisir le bon numéro, parmi ceux affichés à l'écran, en appuyant sur  $\circled{ }$  au numéro désiré. Le téléphone composera le numéro.
- Si le téléphone demande «Avez-vous dit?», suivi du mauvais numéro, dire «**Non**». S'il y a d'autres possibilités, le téléphone vous propose le numéro suivant. Vous pouvez aussi appuyer sur la touche de navigation du haut ou du bas pour sélectionner le bon numéro dans la liste, et appuyer sur  $\circledcirc$  pour le composer.
- Si vous avez indiqué un nom de vos contacts auquel plus d'un numéro est associé, le téléphone affiche les différentes entrées (**maison, bureau, mobile, etc.**) et vous demande laquelle vous voulez. Dire le nom de l'entrée, et le téléphone composera le numéro de l'entrée choisie.

**Nota :** Dans certains cas, le téléphone vous demandera peut-être de répéter un nom ou un numéro. S'assurer que le numéro est un numéro nord-américain de 7 ou 10 chiffres valide. Ensuite, dire le numéro une autre fois. Si le numéro n'est pas valide, ou si le téléphone ne comprend toujours pas après le second essai, il n'effectuera pas d'appel.

### Recherche de renseignements sur un contact

La reconnaissance de la voix vous permet de trouver des renseignements sur les personnes inscrites dans vos contacts en prononçant en entier le nom de la personne.

Pour trouver des renseignements en utilisant les contacts:

- **1.** Activer la fonction de reconnaissance de la voix en maintenant enfoncée la touche  $\mathbb{R}$ . Le téléphone vous demande de donner une commande.
- **2.** Dire **Répertoire**. Le téléphone vous demande de dire le nom.
- **3.** Dire le nom entier de la personne, exactement comme il est entré dans vos contacts. Le téléphone fait entendre le nom, puis affiche les renseignements sur la personne à l'écran.
	- Si le téléphone demande «Avez-vous dit?», suivi du mauvais nom, dire «**Non**». S'il y a d'autres possibilités, le téléphone vous propose le nom suivant. S'il n'y a pas d'autres noms, le téléphone dit « Aucune correspondance trouvée ».
	- Si vous voulez composer le numéro de ce contact, vous n'avez qu'à appuyer sur

### Information contenue dans l'option État

La fonction de reconnaissance de la voix État vous donne des renseignements concernant l'état du service, l'intensité du signal et le niveau de charge de la pile.

Pour accéder à l'information de l'État du téléphone :

- **1.** Maintenir enfoncée la touche **pour activer** la reconnaissance de la voix. Le téléphone vous demande de donner une commande vocale.
- **2.** Attendre le bip et dire **État**. L'information relative à l'état actuel du téléphone est affichée.

# Personnalisation de la composition vocale

### Adaptation de la composition vocale

La composition vocale est indépendante de l'utilisateur, ce qui signifie qu'aucune configuration ou adaptation initiale n'est requise. Certains utilisateurs avec des accents prononcés ou des caractéristiques vocales inhabituelles éprouveront peut-être certaines difficultés à utiliser efficacement la composition. La fonction d'adaptation permet aux utilisateurs d'améliorer grandement l'efficacité de la composition vocale. Les utilisateurs pour qui la composition vocale fonctionne déjà de façon acceptable ne constateront aucun progrès même s'ils effectuent l'adaptation. Une fois la composition vocale adaptée, le téléphone est ajusté à votre voix. Les autres personnes ne pourront utiliser la composition vocale avec votre téléphone à moins qu'elles ne réinitialisent le téléphone.

**Nota :** Adapter la composition vocale SEULEMENT s'il arrive fréquemment que le téléphone comprenne mal ce que vous dites. Vous pouvez toujours ramener le téléphone à ses paramètres d'origine.

Pour l'adaptation, vous devez enregistrer plusieurs séquences de chiffres pour que le système s'adapte à votre voix. Il s'agit d'un processus qui prend environ 3 minutes.

Conseils pour l'adaptation de la composition vocale:

- Effectuer l'adaptation dans un milieu calme.
- S'assurer d'attendre le bip avant de commencer à parler.
- Parler clairement et dire chaque séquence de chiffres naturellement.

• Si vous faites une erreur pendant que vous enregistrez une séquence de chiffres, ou si un bruit inattendu survient et gâche l'enregistrement, vous pouvez dire et sélectionner **Non** lorsque le téléphone demande si l'enregistrement semblait satisfaisant. Il vous demandera alors de réenregistrer la séquence.

Pour adapter la composition vocale à votre voix:

- **1.** Appuyer sur la touche programmable de gauche  $\Im$  pour l'option **Menu**.
- **2.** Appuyer sur  $\boxed{4}$  pour l'option **Plus.**
- **3.** Appuyer sur  $\overline{4}$  pour l'option **Outils**.
- **4.** Surligner l'option **Compo vocale** et appuyer sur la touche  $\bigcirc$
- **5.** Appuyer sur  $\boxed{100}$  pour l'option **Composition par numéro**.
- **6.** Appuyer sur  $\boxed{m}$  pour l'option **Adaptation numéros**. (Le téléphone affiche la première séquence de chiffres).
- **7.** Lorsque vous êtes prêt à commencer l'enregistrement, appuyer sur la touche  $\circledcirc$ . Le téléphone demande ensuite de prononcer la première séquence de chiffres.
- **8.** Attendre le bip, puis répéter les chiffres d'une voix normale. Le téléphone repasse l'enregistrement et demande s'il est acceptable.
	- Si l'enregistrement semble acceptable (pas d'erreurs et pas de bruit), dire «**Oui**».
	- Si vous voulez recommencer l'enregistrement pour régler un problème quelconque, dire «**Non** ». Le téléphone demande ensuite de recommencer l'enregistrement.
- **9.** Attendre le bip, et recommencer. Reprendre cette étape jusqu'à ce que l'enregistrement soit satisfaisant.

**10.**Après avoir confirmé que l'enregistrement est satisfaisant, répéter le processus avec la prochaine série de chiffres. Au total, il y a 10 séries de chiffres. Lorsque la session est terminée, l'écran affichera « Adaptation terminée ».

**Nota :** Il est recommandé d'effectuer le processus d'adaptation de composition vocale en entier au moins une fois pour que cette fonction soit pleinement efficace. Si l'adaptation n'est effectuée que partiellement, il est possible d'effectuer l'autre partie du processus plus tard.

### **Annulation de l'adaptation de la fonction de composition vocale par numéro**

Pour effacer toute adaptation et restaurer l'état initial de la composition vocale:

- **1.** Appuyer sur la touche programmable de gauche  $\mathbb{C}$  pour l'option **Menu**.
- **2.** Appuyer sur *A***<sub>on</sub>** pour l'option **Plus.**
- **3.** Appuyer sur  $\overline{4}$  pour l'option **Outils**.
- **4.** Surligner l'option **Compo vocale** et appuyer sur la touche  $\circledcirc$ .
- **5.** Appuyer sur  $\sqrt{a_n}$  pour l'option **Composition par numéro**.
- **6.** Appuyer sur  $\overline{z_{\text{obs}}}$  pour l'option **RAZ adapt. numéros**.
- **7.** Appuyer sur la touche programmable de gauche  $\left(\cdot\right)$  pour choisir **OK**.

### <span id="page-44-0"></span>Changer la sensibilité de la composition vocale

Vous pouvez régler la sensibilité du téléphone aux sons lors de l'écoute des commandes vocales ou des noms, ce qui exige une

correspondance sonore plus exacte ou moins exacte avant la réponse à votre commande vocale.

Pour régler la sensibilité de la composition vocale du téléphone :

- **1.** Appuyer sur la touche programmable de gauche  $\Im$  pour l'option **Menu**.
- **2.** Appuyer sur  $\boxed{4}$  pour l'option **Plus.**
- **3.** Appuyer sur  $\overline{4}$  pour l'option **Outils**.
- **4.** Surligner l'option **Compo vocale** et appuyer sur la touche  $\circ$
- **5.** Appuyer sur  $(2^{det})$  pour l'option **Sensibilité**.
- **6.** Appuyer sur  $\left(\begin{matrix} \frac{1}{2} & 0\\ 0 & \frac{1}{2} \end{matrix}\right)$  pour l'option **Commandes** ou sur  $\left(\begin{matrix} \frac{1}{2} & 0\\ 0 & \frac{1}{2} \end{matrix}\right)$ pour l'option **Noms**.
- **7.** Utiliser la touche de navigation du haut ou du bas pour choisir **Rejeter plus**, **Rcommandée** ou **Rejeter moins**, et appuyer sur  $\circledcirc$ .
	- Si vous choisissez **Rejeter plus**, le téléphone exigera une correspondance sonore plus exacte, et si vous choisissez **Rejeter moins**, il exigera une correspondance sonore moins exacte.

### Activer/désactiver les listes de choix de la composition vocale

Il est possible de décider si la fonction de composition vocale par numéro affiche la liste des principaux choix de numéros ou si elle compose automatiquement le premier choix sans afficher de liste. Pour activer ou désactiver les listes de choix de la composition vocale :

**1.** Appuyer sur la touche programmable de gauche  $\Im$  pour l'option **Menu**.

- 2. Appuyer sur *A<sub>on</sub>* **pour l'option Plus.**
- **3.** Appuyer sur  $\overline{4}$  pour l'option **Outils**.
- **4.** Surligner l'option **Compo vocale** et appuyer sur la touche  $\circledcirc$
- **5.** Appuyer sur pour l'option **Liste de choix**.
- **6.** Appuyer sur **compo pour l'option Compo par nom**, sur  $(2\infty)$ pour l'option **Compo par numéro** ou sur **s**<sup>ord</sup> pour l'option **Répertoire**.
- **7.** Utiliser la touche de navigation du haut ou du bas pour sélectionner **Automatique**, **Toujours actif** ou **Toujours inactif**, puis appuyer sur  $\circledcirc$ .

### Changer les invites de composition vocale

Par défaut, votre téléphone comporte des invites audio comme « Veuillez dire une commande». Vous pouvez activer ou désactiver ces invites.

Pour activer/désactiver les invites:

- **1.** Appuyer sur la touche programmable de gauche  $\bigcirc$  pour l'option **Menu**.
- 2. Appuyer sur  $\overline{4}$ <sub>o</sub> pour l'option **Plus.**
- **3.** Appuyer sur  $\overline{4}$  pour l'option **Outils**.
- **4.** Surligner l'option **Compo vocale** et appuyer sur la touche  $\circledcirc$ .
- **5.** Appuyer sur  $\overline{4}$ , pour l'option **Son**.
- **6.** Appuyer sur  $\begin{pmatrix} 1 \\ 0 \\ 0 \end{pmatrix}$  pour l'option **Invites**, sur  $\begin{pmatrix} 2 \\ 0 \\ 0 \end{pmatrix}$  pour l'option **Chiffres** ou sur pour l'option **Noms**.
- **7.** Utiliser la touche de navigation du haut ou du bas pour choisir **Actif** ou **Inactif**, et appuyer sur  $\circled{e}$ .

### Changer le mode de lancement de la composition vocale

Par défaut, la reconnaissance vocale est activée en maintenant enfoncée la touche . Vous pouvez changer la configuration de sorte que la reconnaissance vocale s'active dès que vous ouvrez le rabat du téléphone.

Pour changer le mode de lancement de la composition vocale:

- **1.** Appuyer sur la touche programmable de gauche  $\mathbb{C}$  pour l'option **Menu**.
- **2.** Appuyer sur  $\overline{4}$  pour l'option **Plus.**
- **3.** Appuyer sur  $\overline{4}$  pour l'option **Outils**.
- **4.** Surligner l'option **Compo vocale** et appuyer sur la touche  $\circledcirc$ .
- **5.** Appuyer sur  $\boxed{5}$  pour l'option **Lancement vocal**.
- **6.** Utiliser la touche de navigation du haut ou du bas pour choisir **Envoyer** (SEND) **seulement** ou **Envoyer** (SEND) **& rabat**, et appuyer sur

## Mémos vocaux

Vous pouvez utiliser le téléphone pour enregistrer des mémos brefs afin de vous souvenir des événements importants, des numéros de téléphone ou de toute autre information.

### Enregistrement de mémos vocaux

Pour enregistrer un mémo vocal:

- **1.** Activer la reconnaissance de la voix en maintenant enfoncée la touche **.** Le téléphone vous demande de donner une commande.
- **2.** Dire **Mémo vocal**.
- **3.** Attendre le bip et commencer à parler. Pendant qu'il enregistre, le téléphone affiche une minuterie qui indique les secondes pendant lesquelles il peut encore enregistrer.
	- Pour faire une pause, appuyer sur la touche de programmable de gauche  $\Im$ . Lorsque le mémo est en pause, appuyer sur la touche programmable de gauche  $\mathbb{C}$ de nouveau pour **recommencer** à enregistrer.
- **4.** Pour finir l'enregistrement, appuyer sur la touche programmable de droite **pour arrêter** l'enregistrement afin la fin de la minuterie.
- **5.** Le mémo est sauvegardé dans le téléphone. Appuyer sur la touche de droite **pour Lire** le mémo enregistré.

**Conseil:** Vous pouvez aussi assigner la touche de navigation de droite ou de gauche aux mémos vocaux. Pour obtenir de plus amples renseignements à ce sujet, voir la rubrique «Raccourcis» à la [page 100.](#page-107-0) Vous pouvez aussi créer des mémos vocaux en appuyant sur la touche programmable de gauche  $\mathbb{C}$  pour l'option **Menu**, puis sur  $\overline{(4)}$   $\overline{(4)}$  et en sélectionnant **Mémo vocal**.

**Nota :** Il est possible de stocker jusqu'à 10 minutes de mémo à la fois, dans un maximum de 10 mémos séparés. Chaque mémo peut durer jusqu'à 60 secondes.

### Revoir et effacer les mémos

Pour réentendre les mémos enregistrés précédemment:

**1.** Appuyer sur la touche programmable de gauche  $\mathbb{C}$ , puis sur pour l'option **Plus**.

- **2.** Appuyer sur  $\overline{4}$ , pour l'option **Outils**.
- **3.** Surligner l'option **Mémo vocal** et appuyer sur la touche  $\circ$
- **4.** Appuyer sur  $\sqrt{2}$  pour l'option **Revoir**. Le téléphone affiche une liste des mémos sauvegardés; le premier est surligné.
- **5.** Sélectionner un mémo et appuyer sur la touche de droite  $\lceil \cdot \cdot \cdot \rceil$  ou la touche  $\lceil \frac{1}{2} \rceil$ .

```
- 01-
```
Appuyer sur le chiffre correspondant au mémo que vous voulez revoir. Le téléphone fait entendre le mémo.

**6.** Pour arrêter un mémo avant la fin de ce dernier, appuyer sur la touche programmable de droite  $\ddots$ .

Pour effacer un mémo individuel:

- **1.** Appuyer sur la touche programmable de gauche  $\left(\cdot\right)$ , puis  $\text{sur}$   $\overline{4}$ <sub>on</sub> pour l'option **Plus**.
- 2. Appuyer sur *A<sub>ch</sub>* pour l'option **Outils**.
- **3.** Surligner l'option **Mémo vocal** et appuyer sur la touche  $\circ$ .
- **4.** Appuyer sur  $\left( \frac{2}{2} \right)$  pour l'option **Revoir**. Le téléphone affiche une liste des mémos sauvegardés; le premier est surligné.
- **5.** En utilisant les touches de navigation, surligner le mémo que vous voulez effacer.
- **6.** Appuyer sur la touche programmable de gauche <sup>...</sup> nour l'option **Options** puis sur *I***<sub>ng</sub> pour l'option <b>Effacer**.
- **7.** Appuyer sur la touche de navigation du haut pour sélectionner **Oui** et appuyer sur  $\circledcirc$ .

Pour effacer tous les mémos vocaux :

- **1.** Appuyer sur la touche programmable de gauche  $\mathbb{C}$ , puis sur pour l'option **Plus**.
- **2.** Appuyer sur  $\overline{4}$  pour l'option **Outils**.
- **3.** Surligner l'option **Mémo vocal** et appuyer sur la touche  $\circledcirc$ .
- **4.** Appuyer sur pour l'option **Effacer tout**.
- **5.** Appuyer sur la touche de navigation de gauche pour sélectionner **Oui** et appuyer sur  $\circledcirc$ .

# Naviguer dans les menus

## Styles de menu

Votre téléphone peut afficher les diverses fonctions et options dans deux styles de menu différents, **icônes** et **liste**. Peu importe le style choisi, la structure des menus et les commandes clés ne changent pas.

### **Style liste**

Avec le style liste, tous les choix de menu sont présentés dans une liste verticale. À mesure que vous naviguez dans les menus, les options sont surlignées. Vous pouvez utiliser les touches de navigation pour défiler rapidement et facilement dans les menus. La barre de défilement à droite indique en tout temps votre position dans le menu.

- Pour naviguer dans un menu, il suffit d'utiliser la touche de navigation du haut ou du bas. Dans un menu de premier niveau, comme le menu **Paramètres**, vous pouvez aussi passer au menu suivant avec la touche de navigation de gauche ou de droite.
- Vous pouvez aussi appuyer sur la touche numérique correspondant à votre choix dans un menu. Par exemple, pour voir le dernier appel entrant:
	- **1.** Appuyer sur la touche de gauche  $\Im$  pour l'option **Menu**.
	- 2. Appuyer sur  $\overline{2}$ <sub>doc</sub>) pour l'option **Historique**.
	- **3.** Appuyer sur **3** or **pour l'option Appels reçus**.

### **Style icônes**

Avec le style icônes, les chois de menu du premier niveau sont représentés par des icônes disposées en grille. Dans les autres

niveaux de menu, les choix sont présentés dans une liste verticale, comme pour le style liste.

- Pour naviguer dans un menu de premier niveau, il suffit d'utiliser la touche de navigation dans la direction du choix de menu désiré. Le choix de menu surligné est agrandi et accompagné d'une étiquette texte. Une fois l'option de menu désirée surlignée, appuyer sur  $\circled{e}$ .
- Vous pouvez aussi appuyer sur la touche numérique correspondant à votre choix dans le menu.

**Nota :** Pour en savoir davantage sur le changement de style entre liste et icônes, voir la rubrique « Modification du style de menu du téléphone» à la [page 94.](#page-101-0)

### Faire marche arrière dans un menu

Pour revenir au menu précédent:

• Appuyer sur **BACK** .

Pour retourner en mode attente:

• Appuyer sur  $\mathscr{L}$ .

# Consultations des menus

### **Arborescence des menus**

La liste suivante décrit la structure des menus du téléphone :

#### **1 : Contacts**

- 1: Liste entrées
	- Par nom
	- Par entrée
	- Par groupe
		- Ami
		- Famille
		- Collègue
		- VIP
		- Aucun nom
- 2: Nouv entrée
	- 1: Numéro
	- 2: Courr
- 3: Groupes
	- 1: Ami
	- 2: Famille
	- 3: Collègue
	- 4: VIP
	- 5: Aucun nom
- 4: Mon numéro
- 5: Mémoire
- 6:Effacer contacts
	- Oui
	- Non

#### **2 : Historique**

- 1: Appels récents
- 2: Appels sortants
- 3: Appels reçus
- 4 : Appels manqués
- 5 : Effacer registres
	- 1: Appels récents
	- 2: Appels sortants
	- 3: Appels reçus
	- 4: Appels manqués
- 6 : Compteurs appels
	- 1: Dernier appel
	- 2: Appels récents
	- 3: Usage à vie

#### **3 : Messageries**

- 1 : Messagerie vocale
	- 1: Réception
	- 2: Effacer compteur
		- Oui
		- Non
- 2 : Messagerie textuelle
	- 1: Envoi message
	- 2: Bte récept.
	- 3: Bte envoi/envoyé
	- 4: Brouillons
	- 5: Sauv
	- 6: Effacer messages
		- 1: Bte réception
		- 2: Bte envoi /envoyé
		- 3: Brouillons
		- 4: Sauv
		- 5: Tous messages
	- 7: Réglages
		- 1: Options SMS
			- 1:  $#$  rappel
			- 2: Priorité
				- Normal
				- Urgent
			- 3: Accusé
				- Activé
				- Désactivé
- 2 : Sauv dans bte envoi
	- Sauv auto
	- Avis sauv
	- Ne pas sauv
- 3 : Suppr auto bte récep
	- Mess avertiss
	- Effacement auto
- 4 : Mode entrée par défaut
	- Alpha
	- T9 Word
- 5 : Texte rapide
	- 1: Comment ça va ?
	- 2: Salut !
	- 3: Merci !
	- 4: Je te rappelle plus

tard

- 5: J'arrive.
- 6: Je suis occupé.
- 7: Appelle-moi.
- 8: Je suis en retard
- J'arrive bientôt
- 9: Où es-tu?
- 10-20 <vide>
- 6 : Défilement auto
	- 1: Désactivé
	- $2 \cdot 3$  sec.
	- $3:5$  sec.
	- 4: 10 sec
- 7: Rappel message
- 3: Alerte Web
- 4: Courriel
- 5: MI et clavardage

#### **4 : Plus**

- 1: Web Sans-fil
- 2: Sons
	- 1: Nouveau
	- 2: Sonneries
- 3 : Images
	- 1 : Nouveau
	- 2: Papier peint
- 4 : Outils
	- Mémo vocal
		- 1: Enregistrer
		- 2: Revoir
		- 3: Effacer tout
			- 1: Oui
			- 2: Non
	- Comp vocale
		- 1: Composer par numéro
			- 1: Adaptation numéros
			- 2: RAZ adapt. numéros
				- Oui
				- Non
		- 2: Sensibilité
			- 1: Commandes
				- Rejeter plus
				- Recommandé
				- Rejeter moins
			- 2: Noms
				- Rejeter plus
				- Recommandé
				- Rejeter moins
		- 3: Listes de choix
			- 1: Composer par nom
				- Automatique
				- Toujours actif
				- Toujours inactif
			- 2: Composer par numéro
				- Automatique
				- Toujours actif
				- Toujours inactif
			- 3: Répertoire
				- Automatique
- Toujours actif
- Toujours inactif
- $4:$  Son
	- 1: Invites
		- Actif
		- Inactif
	- 2: Chiffres
		- Actif
		- Inactif
	- 3: Noms
		- Actif
		- Inactif
	- 4: Réglages noms
		- 1 : Vitesse
			- Plus rapide
			- Recommandé
			- Plus lent
		- 2 : Volume
			- Plus fort
			- Recommandé
			- Moins fort
- 5 : Lancement vocal
	- 1: Send seulement
	- 2: Send et rabat
- 6 : À propos de
- Calculatrice
- Réveil
	- 1 : Réveil 1
	- 2 : Réveil 2
	- 3 : Réveil 3
- Agenda
	- Options
		- 1: Voir
		- 2: Ajouter nouveau
		- 3: Aller à date
- Bloc-notes
- Horloge mondiale
- Options
	- Régler heure
	- Désactivé
	- Activé
- 5 : Favoris
	- Raccourcis
	- Signets

#### **5 : Web sans-fil**

1 : Web

#### **6 : Paramètres**

- 1 : Sons
	- 1: Volume sonnerie
		- 1: Appels
		- 2: Messages
		- 3: Alarmes
	- 2: Type sonnerie
		- 1: Appels vocaux
			- 1: Avec ID appelant
			- 2: Sans ID appelant
		- 2: Messages
			- 1: Mess vocal
			- 2: Texte
			- 3: Alerte Web
		- 3: Alarmes
			- 1: Alarme 1
			- 2: Alarme 2
			- 3: Alarme 3
			- 4: Agenda
	- 3: Alertes
		- 1: Bip minute
			- Activé
			- Désactivé
		- 2: Alertes service
			- Activé
			- Désactivé
		- 3: Connexion
			- Activé
- Désactivé
- 4 : Déconnexion
	- Activé
	- Désactivé
- 4: Sons itiné
	- Normal
	- Distinctif
- 5: Bip touche
- 6: Durée tonalité
	- Courte
	- Longue
- 7: Marche/arrêt
	- Activé
	- Désa
- 2: Affichage
	- 1: Style de menu
		- Icône
		- Liste
	- 2: Papiers peints
		- 1 : Image locale
			- Plume
			- Style zen
			- Étang
			- Soccer
			- Planche à neige
			- Horloge numériqu
			- Horloge mondiale
			- Agenda
			- Pomme verte
			- Le chargement
			- Tulipes
		- 2 : Téléchargementsés
	- 3: Appel reçus
		- 1 : Avec ID appelant
			- 1: Aucune image
			- 2: Téléchargements
		- 2 : Sans ID appelant
- 1: Aucune image
- 2: Téléchargements
- 4: Couleur composition
	- De base
	- Arc-en-ciel
	- Monochrome
	- Tiret
- 5: Bannière
- 6: Rétroéclairage
	- $1:$  ACL
		- Touj activé
		- Touj désact
		- 7 sec
		- 15 sec
		- 30 sec
	- 2: Clavier
		- Touj activé
		- Touj désact
		- 7 sec
		- 15 sec
		- 30 sec
	- 3: Mode économie
		- Touj activé
		- $1 min$
		- $\bullet$  2 min
		- 5 min
		- 10 min
- 7: Lampe de service
	- Activé
	- Désactivé
- 8: Contraste
- 9: Couleur thème
	- Mauve
	- Bleu
	- Vert
- 3 : Réglage
	- 1: Raccourcis
- 1 : Touche gauche
	- Aucun
	- Contacts
	- Mémo vocal
	- Agenda
	- Comp vocale
	- Type sonn
	- Affichage
	- Alarmes
- 2 : Touche droite (mêmes options que la touche gauche)
- 2: Paramètres appels
	- 1 : Restriction
		- 1: App sortant
			- Permettr tous
			- Contacts seul.
			- # spécial seul
	- 2 : Transfert d'appel
		- Activé
		- Désactivé
	- 3 : Prise d'appel
		- Touche Send
		- Dossier ouvert
		- Toute touche
	- 4 : Auto réponse (possible avec kit mains libres et écouteurs seulement)
		- Désact
		- Après 5 sec
		- Après 3 sec
		- Après 1 sec
	- 5 : Auto-césure
		- Activé
		- Désactivé
	- 6 : Auto préfixe
		- Activé
- Désactivé
- 3: Langue
	- Anglais
	- Français
- 4: Réglages données
	- Désact
	- Rec fax 1x
	- Rec fax tirs
	- Réc données 1x
	- Réc données tirs
- 4 : Avancé
	- 1: Info tél.
	- 2: Système
		- 1: Choisir mode
			- Local seul.
			- Automatique
		- 2: Choisir NAM
			- NAM 1
			- NAM 2
	- 3: Sécurité
		- 1: Verrouiller tél
			- Déverrouillé
			- Au démarrage
			- Verr maintenant
		- 2: Chang verrou
		- 3: Numéro spécial
			- 1: Vide
			- 2: Vide
			- 3: Vide
		- 4: Effacer contacts
			- Oui
			- Non
		- 5: Effacer contenu
			- Oui
			- Non
		- 6: Réinitialiser téléphone
			- Oui
- Non
- 4: Usage mémoire
- 5: Gestion mémoire
	- 1 : Sonneries
	- 2 : Papier peint
	- 3 : Mémo vocal
- 5: Mode avion
	- Activé
	- Désactivé
- 6: GPS
	- $1.6PS$ 
		- Empl activé
		- 911 seul

#### **Menu en cours de conversation**

- 1: Discrét/Désac silence
- 2: DTMF Activé/Désactivé
- 3: Historique
- 4: Contacts
- 5: Appel à 3
- 6: Messagerie
- 7: Outils
- 8: Version

# **Contacts**

## Ajout d'un nouveau contact

Le téléphone peut mémoriser jusqu'à 500 entrées (numéros, adresses de courriel, URL) dans sept catégories (Maison, Bureau, Mobile, Téléavertisseur, Fax, Alias, Courriel, Autres). La capacité de l'annuaire dépend du nombre d'entrées, et non du nombre de contacts.

Pour ajouter une entrée:

- **1.** Entrer le nouveau numéro de téléphone et appuyer sur la touche programmable de droite **pour la sauv.**
- **2.** Avec les touches de navigation, choisir **Nouv entrée** et appuyer sur  $\circ$ .
- **3.** Choisir le **type** avec les touches de navigation et appuyer  $sur \circledR$ .
- Mobile Maison Bureau Téléavertisseur
- Fax Autres
- **4.** Entrer le nom au clavier et appuyer sur  $\circledcirc$  pour sauvegarder.

Une fois le numéro sauvegardé, la nouvelle entrée de contact est affichée.

## Trouver des contacts

Il y a plusieurs façons d'afficher les entrées des contacts: par nom, par entrée ou par groupe. Pour trouver une entrée dans le menu Contacts:

- **1.** Appuyer sur la touche programmable de gauche  $\left(\frac{1}{2}\right)$  pour l'option **Menu**.
- **2.** Appuyer sur *complemental* pour l'option **Contacts**.
- **3.** Appuyer sur  $\left(\begin{matrix} \overline{I_{\text{temp}}}\end{matrix}\right)$  pour l'option **Liste entrées**.
- **4.** Appuyer sur la touche de navigation de gauche ou de droite pour effectuer une recherche **par nom**, **par groupe** ou **par entrée**.
- **5.** Sélectionner l'option désirée et appuyer sur la touche de navigation du bas
- **6.** Entrer les premières lettres ou le numéro d'entrée pour trouver l'entrée désirée.
- **7.** Faire défiler l'écran pour sélectionner le nom désiré et appuyer sur  $\binom{n}{k}$  pour effectuer l'appel.

# Ajout d'un numéro de téléphone à un contact

Pour ajouter un numéro de téléphone à une entrée:

- **1.** Appuyer sur la touche programmable de gauche  $\Im$  pour l'option **Menu**.
- **2.** Appuyer sur *c***<sub>no</sub>** pour l'option **Contacts**.
- **3.** Appuyer sur  $\left(\begin{matrix} 1 & 0 \\ 0 & 0 \end{matrix}\right)$  pour l'option **Liste entrées**.
- **4.** Choisir l'entrée désirée et appuyer sur  $\circledcirc$ .
- **5.** Appuyer sur la touche de gauche  $\Im$  pour **Options**, puis sur **z**<sub>dec</sub> pour **modifier** l'entrée.
- **6.** Appuyer sur la touche de navigation du bas jusqu'à ce que l'élément désiré soit sélectionné (maison, bureau, mobile, etc.).

**7.** Entrer le numéro de téléphone au clavier et appuyer sur  $\circledcirc$ .

# Modification du numéro de téléphone d'un contact

Pour modifier le numéro de téléphone contenu dans une entrée:

- **1.** Appuyer sur la touche de gauche **pour l'option Menu**.
- **2.** Appuyer sur *c***<sub>00</sub>** pour l'option **Contacts**.
- **3.** Appuyer sur  $\left(\begin{matrix} \overline{I_{\text{temp}}}\end{matrix}\right)$  pour l'option **Liste entrées**.
- **4.** Choisir l'entrée désirée et appuyer sur  $\circledcirc$ .
- **5.** Appuyer sur la touche de gauche  $\mathbb{C}$  pour **Options**, puis sur pour **modifier** l'entrée.
- **6.** Maintenir enfoncée la touche *BACK* pour effacer le numéro entier ou appuyer une seule fois pour n'effacer que le dernier chiffre.
- **7.** Entrer le nouveau numéro au clavier et appuyer sur  $\circledcirc$ .

# Sélectionner un type de sonnerie pour une entrée

Il est possible d'attribuer un type de sonnerie à une entrée d'un contact pour pouvoir identifier l'appelant d'après la sonnerie. (Voir « Types de sonnerie» à la [page 89.](#page-96-0))

Pour sélectionner un type de sonnerie pour une entrée:

- **1.** Appuyer sur la touche programmable de gauche  $\left(\frac{m}{n}\right)$  pour l'option **Menu**.
- **2.** Appuyer sur  $\left(\begin{matrix} \overline{a_{\text{max}}}\end{matrix}\right)$  pour l'option **Contacts**.
- **3.** Appuyer sur  $\left(\begin{matrix} \overline{I_{\text{temp}}}\end{matrix}\right)$  pour l'option **Liste entrées**.
- **4.** Choisir l'entrée désirée et appuyer sur  $\lvert \mathcal{L} \rvert$ .
- **5.** Appuyer sur la touche de gauche **pour Options**, puis sur pour **modifier** l'entrée.
- **6.** Appuyer sur la touche de navigation du bas jusqu'à ce que **Par défaut** soit sélectionné et appuyer sur la touche de gauche *G* pour **Modif**.
- **7.** Avec la touche de navigation, choisir **Sonnerie par défaut**, **Préchargé ou Téléchargé** et appuyer sur  $\circledcirc$ .
- **8.** Utiliser la touche de navigation du haut ou du bas pour sélectionner et entendre la sonnerie choisie. Appuyer sur **Pour sauvegarder.**
- **9.** Appuyer sur  $\circledcirc$  pour sauvegarder les changements apportés à l'entrée d'un contact.

# Assigner un contact à un groupe

Vous pouvez associer un nom de groupe à vos entrées pour vous aider à mieux les classer. Voici les noms de groupes prédéfinis programmés dans le téléphone:

- **Amis VIP**
- **Famille Aucun nom**
- **Collègues**

Pour associer un numéro existant dans vos contacts à un nom de groupe:

- **1.** Appuyer sur la touche de gauche **pour l'option Menu**.
- **2.** Appuyer sur  $\sqrt{a_n}$  pour l'option **Contacts**.
- **3.** Appuyer sur  $\widehat{A}^{\text{def}}$  pour l'option Groupes.
- **4.** Choisir l'entrée désirée et appuyer sur  $\circledast$ .
- **5.** Appuyer sur la touche de gauche  $\odot$  pour **Options**, puis sur pour l'option **Ajouter**.
- **6.** Sélectionner un contact et appuyer sur  $\circled{e}$ .
- **7.** Faire défiler les entrées des contacts pour sélectionner un numéro de téléphone ou une adresse de courriel et appuyer sur  $\circled{S}$ . Si le contact a plus d'un numéro ou plus d'une adresse, choisir le numéro ou l'adresse voulu.

**Nota :** Chaque numéro de téléphone ou adresse de courriel d'un contact ne peut être assigné qu'à un seul groupe.

# Registre d'appels

# Consultation du registre d'appels

Vous trouverez la fonction de registre d'appels très utile. Il s'agit d'une liste des 20 derniers numéros de téléphone (ou contacts) liés aux appels que vous avez manqués, effectués ou reçus. Le registre facilite et accélère la recomposition d'un numéro. Il est mis à jour continuellement, car les nouveaux numéros sont ajoutés au haut de la liste, et les entrées moins récentes sont supprimées. Chaque entrée contient le numéro de téléphone (s'il est disponible) et le nom du contact (si le numéro de téléphone est inscrit dans votre liste de contacts). Il se peut que les doublons (même numéro et même type d'appel) n'apparaissent qu'une fois dans la liste.

Pour voir une entrée dans le registre:

- **1.** Appuyer sur la touche programmable de gauche  $\mathbb{C}$  pour l'option **Menu.**
- 2. Appuyer sur  $\overline{2}$ <sub>do</sub> pour l'option **Historique**.
	- Appuyer sur  $\sqrt{t_{\text{max}}}$  pour l'option **Appels récents.**
	- Appuyer sur  $\sqrt{2}$ <sub>doc</sub>) pour l'option **Appels sortants.**
	- **Appuyer sur**  $\sqrt{3}$  **pour l'option Appels reçus.**
	- Appuyer sur  $\overline{4}$  pour l'option **Appels manqués.**

**Conseil:** Vous pouvez consulter votre liste d'appels récents à partir de l'écran de veille en appuyant sur la touche de navigation du bas. Vous pouvez aussi voir votre liste d'appels sortants à partir de l'écran de veille en appuyant sur la touche .

# <span id="page-65-0"></span>Options du registre d'appels

Pour obtenir davantage de renseignements pour un appel en particulier, surligner une entrée du registre et appuyer sur  $\circledast$ . L'heure et la date de l'appel sont affichées

**Conseil:** Vous pouvez aussi défiler dans les entrées du registre avec les touches de navigation de gauche et de droite.

Appuyer sur la touche programmable de gauche **pour Options** et choisir l'une des options suivantes pour cette entrée:

- **Composer**
- **Sauv**
- **Préfixe**
- **Effacer**

# Effectuer un appel à partir du registre d'appels

Pour effectuer un appel à partir du registre d'appels :

- **1.** Appuyer sur la touche de gauche  $\Im$  pour l'option **Menu.**
- 2. Appuyer sur  $\overline{2}$ <sub>000</sub> pour l'option **Historique**.
- **3.** Choisir **Appels récents**  $\widehat{A_{\text{map}}}$ , **Appels sortants**  $\widehat{A_{\text{map}}}$ , Appels reçus  $\sigma^{\text{out}}$  ou Appels manqués  $\sigma^{\text{out}}$ .
- **4.** Sélectionner l'entrée et appuyer sur **component la limitation** l'appel.

**Nota :** Vous ne pouvez effectuer des appels à partir de du registre vers des entrées portant la mention Inconnu ou Restreint.

# Sauvegarder un numéro de téléphone à partir du registre d'appels

Pour sauvegarder un numéro de téléphone à partir du registre d'appels:

- **1.** Appuyer sur la touche de gauche  $\Box$  pour l'option **Menu.**
- 2. Appuyer sur  $\overline{2}$ <sub>000</sub> pour l'option **Historique**.
- **3.** Choisir **Appels récents**  $\left(\begin{matrix} \overline{I_{\text{c}}}\end{matrix}\right)$ , **Appels sortants**  $\left(\begin{matrix} 2\alpha\alpha\end{matrix}\right)$ , Appels reçus  $\sqrt{3}$  ou Appels manqués  $\sqrt{4}$  on.
- **4.** Sélectionner l'entrée à sauvegarder et appuyer sur  $\circledcirc$ .
- **5.** Appuyer sur la touche de gauche **pour Options**, puis sur pour **sauvegarder** le numéro.

Suivre les instructions à l'écran pour compléter l'entrée. (Pour obtenir de plus amples renseignements, voir la rubrique «Sauvegarde d'un numéro de téléphone» à la [page 18.](#page-25-0))

Une fois le numéro sauvegardé, la nouvelle entrée de contact est affichée.

**Nota :** Il est impossible de sauvegarder des numéros de téléphone qui se trouvent déjà dans vos contacts ou qui viennent d'appels portant la mention Inconnu ou Restreint.

# Ajout d'un préfixe à un numéro de téléphone à partir du registre d'appels

Si vous devez faire un appel à partir du registre et que vous êtes à l'extérieur de votre indicatif régional, vous pouvez ajouter le préfixe requis au numéro.

Pour ajouter un préfixe à un numéro à partir du registre d'appels:

- **1.** Appuyer sur la touche de gauche  $\Im$  pour l'option **Menu.**
- 2. Appuyer sur  $\overline{2}$ <sub>000</sub> pour l'option **Historique**.
- **3.** Choisir **Appels récents**  $\bigcirc$ <sub>0,</sub> **Appels sortants**  $\bigcirc$ <sub>0</sub>, **Appels reçus**  $\sigma$  **ou Appels manqués**  $\{A_{\sigma\sigma}\}$ **.**
- **4.** Sélectionner l'entrée à laquelle vous désirez ajouter un préfixe et appuyer sur  $\circledast$ .
- **5.** Appuyer sur la touche de gauche  $\mathbb{C}$  pour **Options**, puis sur pour ajouter un **préfixe** au numéro.
- **6.** À l'aide du clavier, entrer les numéros désirés.
- **7.** Appuyer sur **pour composer le numéro avec préfixe.**

## Effacer le registre d'appels

Pour effacer individuellement les entrées du registre d'appels, voir « Options du registre d'appels » à la [page 58.](#page-65-0)

- **1.** Appuyer sur la touche de gauche **pour l'option Menu.**
- 2. Appuyer sur  $\overline{2}$ <sub>do</sub> pour l'option **Historique**.
- **3.** Appuyer sur  $\boxed{5}$  pour l'option **Effacer registres**.
- **4.** Choisir **Appels récents**  $\widehat{A}_{\text{new}}$ , **Appels sortants**  $\widehat{A}_{\text{new}}$ , Appels reçus  $\sigma^*$  ou Appels manqués  $\mathcal{F}$ .
- **5.** Choisir **Oui** avec la touche de navigation et appuyer sur  $\circledcirc$ .

# Temps d'antenne

Cette option vous permet de connaître la durée du dernier appel ou le temps d'antenne total depuis que le téléphone a été activé sur le réseau. **Ces renseignements ne sont pas destinés à des fins de facturation.** Pour voir les compteurs d'appels :

- **1.** Appuyer sur la touche de gauche **pour l'option Menu.**
- 2. Appuyer sur  $\overline{(2\omega c)}$  pour l'option **Historique**.
- **3.** Appuyer sur  $\sqrt{6}$  pour l'option **Compteurs appels**.
- **4.** Appuyer sur  $\circled{1}$ <sub>0</sub> pour Dernier appel,  $\circled{2}$ <sub>0</sub> pour Appels **récents ou**  $\overline{3}$  **our Usage à vie.**

# **Messageries**

Vous pouvez maintenant échanger des messages texte et de courriel avec votre téléphone et demeurer branché sans dire un mot. Dans le menu Messageries, vous pouvez aussi voir le nombre de messages qui attendent dans votre boîte vocale. Le menu Messageries comporte les options suivantes :

# Messagerie vocale

### Configuration de la messagerie vocale

Tous les appels que vous ne prenez pas sont automatiquement transférés à la boîte vocale, même si le téléphone est en marche ou hors fonction. Par conséquent, il est préférable de configurer la messagerie vocale et d'enregistrer un message d'accueil dès que le téléphone est activé.

Pour configurer la messagerie vocale:

- **1.** Appuyer sur la touche de gauche **pour l'option Menu.**
- **2.** Appuyer sur pour l'option **Messageries**.
- **3.** Appuyer sur  $\widehat{A_{\text{max}}}$  pour l'option **Messagerie vocale**.
- **4.** Suivre les directives du système pour créer un mot de passe et enregistrer un message d'accueil et votre nom.

**Nota :** Pour que cette option fonctionne correctement, vous devez en faire la demande à votre fournisseur de service.

### Avis de réception d'un message vocal

Le téléphone peut vous avertir de l'arrivée d'un nouveau message de différentes facons :

• En affichant un message à l'écran.

- En faisant entendre le type de sonnerie approprié.
- En allumant le voyant DÉL rouge.
- En affichant l'icône  $\sum$  en haut de l'écran.

### Alertes pour les nouveaux messages vocaux

Lorsque vous recevez un nouveau message vocal, votre téléphone vous prévient et vous demande d'accéder à votre boîte vocale. Pour appeler votre boîte vocale:

- **1.** Appuyer sur la touche programmable de droite  $\cdot$  pour **Voir** votre message.
- **2.** Appuyer sur la touche programmable de gauche  $\Box$  pour **ignorer** le message.

**Conseil:** Vous pouvez aussi maintenir enfoncée la touche de navigation du haut pour vérifier le contenu de votre boîte vocale.

Pour afficher votre boîte vocale :

Appuyer sur la touche programmable de gauche  $\mathbb{C}$  pour

l'option **Menu**, puis sur  $\boxed{3^{det}}$   $\boxed{1_{\infty}$   $\boxed{1_{\infty}}$ .

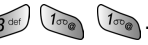

**Important**: Lorsque vous êtes en itinérance, il se peut que vous ne receviez pas d'avis lorsque vous recevez un message vocal. Il est recommandé de vérifier régulièrement si vous avez reçu des messages vocaux en composant le  $1 +$  indicatif régional  $+$  votre numéro de téléphone.

**Nota :** Votre téléphone reçoit les messages même quand il est fermé. Cependant, vous n'êtes avisé des nouveaux messages que lorsque votre téléphone est ouvert et que vous êtes dans une zone de service.

### Prise des messages vocaux

Pour composer le numéro de votre boîte vocale avec votre téléphone, vous pouvez utiliser la composition rapide en maintenant enfoncée la touche de navigation du haut, ou encore utiliser les touches du menu.

Utilisation des touches de menu pour prendre vos messages

- **1.** Appuyer sur la touche programmable de gauche  $\left(\frac{m}{n}\right)$  pour l'option **Menu**.
- **2.** Appuyer sur pour l'option **Messageries**.
- **3.** Appuyer sur **lessu** pour l'option **Messagerie vocale**.
- **4.** Appuyer sur  $\left(\begin{matrix} \overline{a} & 0 \\ 0 & \overline{b} \end{matrix}\right)$  pour l'option **Réception**.
- **5.** Appuyer sur la touche programmable de gauche  $\Box$  pour **écouter** vos messages.

**Nota :** Vous devez payer du temps d'antenne lorsque vous accédez à vos messages vocaux à l'aide de votre téléphone.

### Effacement de l'icône de message

Le téléphone pourrait continuer temporairement d'afficher l'icône de message après que vous ayez vérifié vos messages vocaux et texte. Pour faire disparaître l'icône de l'écran :

- **1.** Appuyer sur la touche programmable de gauche  $\cdots$  pour l'option **Menu**.
- 2. Appuyer sur **3**<sup>ost</sup> pour l'option **Messageries**.
- **64 Messageries**
- **3.** Appuyer sur  $\sqrt{2\pi}$  pour l'option **Messagerie vocale**.
- 4. Appuyer sur  $(2)$  pour l'option **Effacer compteur**.
- **5.** Choisir **Oui** avec la touche de navigation du haut et appuyer  $sur \circledR$ .

## Messages texte

### Création d'un nouveau message

Avec votre téléphone, vous pouvez envoyer des messages texte à d'autres téléphones cellulaires en Amérique du Nord et partout dans le monde, selon votre fournisseur de service téléphonique.

#### <span id="page-72-0"></span>**Pour envoyer un message texte**

- **1.** Appuyer sur la touche programmable de gauche **pour** l'option **Menu**.
- 2. Appuyer sur *pour l'option* **Messageries**.
- **3.** Appuyer sur  $\overline{2}$  pour l'option **Messagerie textuelle**.
- **4.** Appuyer sur  $\left(\begin{matrix} \overline{a_0} & \overline{b_1} & \overline{c_2} \\ \overline{c_0} & \overline{d_1} & \overline{d_2} \end{matrix}\right)$  pour l'option **Envoi message**.
- **5.** Entrer le numéro de téléphone de la personne à qui vous voulez envoyer un message et appuyer sur  $\circledast$ .
	- Pour entrer un numéro de téléphone, entrer le numéro.
	- Pour envoyer le message à un de vos contacts, appuyer sur la touche programmable de gauche  $\cdots$  puis sur  $\widehat{a_{\alpha}}$ pour l'option **Contacts**. Sélectionner le contact désiré et appuyer sur  $\circled{e}$ . Le contact s'affiche. Appuyer sur la touche programmable de gauche <sup>...</sup> pour l'option **Choisir**.
	- Vous pouvez envoyer votre message à plusieurs numéros ou à plusieurs adresses. Utiliser les touches de navigation pour vous déplacer dans la liste d'adresses. Vous pouvez

envoyer un message texte à un maximum de 10 numéros ou adresses.

- **6.** Entrer votre message avec le clavier. Pour changer le mode d'entrée de texte ou pour ajouter un « texte rapide, appuyer sur la touche programmable de gauche <sup>cor</sup> pour **Options**.Pour obtenir de plus amples renseignements au sujet de l'entrée de texte, voir la rubrique «Entrée de texte» à la [page 22](#page-29-0). Appuyer sur  $\circledcirc$  lorsque vous avez terminé.
- **7.** Appuyer sur la touche programmable de gauche  $\mathbb{C}$  pour **envoyer** votre message.

#### **Pour modifier les options d'envoi d'un message:**

- **1.** Entrer votre message en suivant les étapes 1 à 5 ci-dessus.
- 2. Appuyer sur *B*<sup>ost</sup> pour **Options envoi**.
- **3.** Sélectionner l'option que vous voulez modifier. Appuyer sur les touches de navigation du haut et du bas pour sélectionner une option et sur les touches de gauche et de droite pour modifier l'option.
	- **Priorité:** permet de changer la priorité du message entre **Normale** et **Urgente.**
	- **Accusé de réc :** permet de recevoir un accusé de réception lorsque le message a été livré. Cette option peut être **Désactivée** ou **Activée**.
	- **Validité:** permet de déterminer une date d'expiration pour ce message.
	- **No de rappel:** permet de modifier le numéro de rappel pour ce message. Le numéro de rappel par défaut est le numéro de votre téléphone portatif.
	- **Livraison diff.:** permet de rapporter la livraison du message à une heure donnée. Surligner cette option et

appuyer sur . Vous pouvez sélectionner **Immédiat** ou **Régler heure**.

**4.** Lorsque vous avez terminé de régler les options de votre message, appuyer sur la touche programmable de droite **Public Set our.** 

#### **Pour sauvegarder votre message**

Vous pouvez sauvegarder un brouillon de votre message avant de l'envoyer. Vous pouvez sauvegarder tout le message comme brouillon, ou seulement le texte.

- **1.** Entrer votre message en suivant les étapes 1 à 5 ci-dessus.
- **2.** Sélectionner:
	- $\overline{4}$  **pour Sauv dans brouillons:** le message est alors enregistré dans le dossier **Brouillons**. Une fois le message envoyé, le brouillon sera supprimé. OU
	- **Fig.** pour **Sauv texte:** le texte de votre message sera alors enregistré comme message **Texte rapide**.
- **3.** Vous pouvez maintenant continuer de modifier votre message ou l'envoyer.

### Boîte de réception

Ce dossier contient tous les messages texte que vous avez reçus. À partir de ce dossier, vous pouvez voir vos messages, y répondre ou les transférer à une autre destination.

#### **Pour lire un message texte**

- **1.** Appuyer sur la touche programmable de gauche **pour** l'option **Menu**.
- 2. Appuyer sur *B* pour l'option **Messagerie**.
- **3.** Appuyer sur  $\overline{2}$  pour l'option **Messagerie texte**.
- 4. Appuyer sur  $\boxed{2}$ <sub>dbe</sub> pour l'option **Bte récept.**
- **5.** Surligner le message désiré et appuyer sur  $\circledR$ . Le message apparaît à l'écran.

#### **Pour répondre à un message**

- **1.** Lorsque le message est ouvert, appuyer sur la touche programmable de gauche <sup>...</sup> pour **Options**.
- 2. Appuyer sur *I***<sub>on</sub>** pour l'option **Répondre**.
- **3.** Entrer le message de réponse. Pour obtenir de plus amples renseignements, voir la rubrique «Pour envoyer un message» à la [page 65](#page-72-0) et commencer à l'étape 6.

#### **Nota :** L'adresse est déjà inscrite quand vous répondez à un message.

### Boîte d'envoi/Envoyés

Ce dossier contient tous les messages que vous avez envoyés ou qui sont en attente pour être envoyés. À partir de ce dossier, vous pouvez envoyer vos messages de nouveau ou les transférer à des destinations différentes.

#### **Pour envoyer votre message de nouveau**

- 1. Appuyer sur la touche programmable de gauche **pour** l'option **Menu**.
- 2. Appuyer sur **3**<sup>ost</sup> pour l'option **Messagerie**.
- **3.** Appuyer sur  $\overline{2}$  pour l'option **Messagerie texte**.
- **4.** Appuyer sur pour l'option **Bte envoi/envoyé**. La liste de vos messages apparaît.
- **5.** Surligner le message désiré et appuyer sur la touche programmable de gauche **pour Options**.

**6.** Appuyer sur  $\left(\begin{matrix} \overline{I_{\text{temp}}}\end{matrix}\right)$  pour l'option Renvoyer.

## **Brouillons**

Ce dossier contient les brouillons des messages multimédia ou des messages texte non envoyés ou non terminés. À partir de ce dossier, vous pouvez terminer vos messages. Une fois envoyé, le brouillon est effacé.

Pour composer un message à partir d'un brouillon :

- **1.** Appuyer sur la touche programmable de gauche  $\Im$  pour l'option **Menu**.
- 2. Appuyer sur **3<sup>661</sup>** pour l'option **Messagerie**.
- **3.** Appuyer sur ( $\overline{z_{\text{obs}}}$ ) pour l'option **Messagerie texte**.
- **4.** Appuyer sur  $\overline{4}$  pour l'option **Brouillons.** La liste de vos brouillons apparaît.
- **5.** Surligner le brouillon désiré et appuyer sur la touche programmable de gauche <sup>...</sup> pour **Options**.
- **6.** Appuyer sur  $\widehat{a_{\text{max}}}$  pour l'option **Modif**. Vous pouvez maintenant modifier les adresses que se trouve dans la zone « Envoi à», modifier votre message ou vos options d'envoi. Lorsque vous êtes prêt à envover votre message texte. appuyer sur la touche programmable de gauche  $\ll$  pour l'**envoyer**.

### Archives

Ce dossier contient les messages texte sauvegardés. Ces messages n'expireront pas automatiquement, ils devront être supprimés manuellement.

Pour lire un message sauvegardé

**1.** Appuyer sur la touche programmable de gauche  $\left(\frac{m}{2}\right)$  pour l'option **Menu**.

- 2. Appuyer sur *pour l'option* **Messagerie**.
- **3.** Appuyer sur  $\overline{2}$  pour l'option **Messagerie texte**.
- **4.** Appuyer sur  $\boxed{5}$  pour l'option **Sauv**. La liste de vos messages sauvegardés apparaît.
- **5.** Surligner le message sauvegardé désiré et appuyer sur . Le message apparaît à l'écran.

## Effacer des messages

Vous pouvez effacer des messages en tout temps dans la boîte de réception, la boîte d'envoi, la boîte des brouillons ou la boîte des messages archivés. Pour effacer des messages dans ces boîtes:

- **1.** Appuyer sur la touche programmable de gauche  $\bigoplus$  pour l'option **Menu**.
- **2.** Appuyer sur pour l'option **Messagerie**.
- **3.** Appuyer sur  $\boxed{2}$  **pour l'option Messagerie texte**.
- **4.** Appuyer sur  $\sqrt{6^{m0}}$  pour l'option **Effacer messages**.
- **5.** Appuyer sur  $\left(\begin{matrix} \overline{d_{\text{max}}} & \overline{d_{\text{max}}} \end{matrix}\right)$  pour l'option **Bte récep.**, sur  $\left(\begin{matrix} \overline{d_{\text{max}}} & \overline{d_{\text{max}}} \end{matrix}\right)$  pour l'option **Bte envoi/envoyé**, sur *s* or **pour l'option Brouillons**, sur  $\overline{4}$ <sub>on</sub> pour l'option **Sauv** ou sur  $\overline{5}$  pour l'option **Tous messages**.
- **6.** Appuyer sur la touche de navigation de gauche ou de droite pour sélectionner **Qui** et appuyer sur  $\circledcirc$ .

## Réglages

Il y a plusieurs options associées aux messages. Le menu **Réglages** vous permet de personnaliser les options pour qu'elles correspondent à vos préférences.

Pour accéder au menu Réglage :

**1.** Appuyer sur la touche programmable de gauche  $\mathbb{C}$  pour l'option **Menu**.

- 2. Appuyer sur *pour l'option* **Messagerie**.
- **3.** Appuyer sur  $\boxed{2}$  pour l'option **Messagerie texte**.
- **4.** Appuyer sur  $\sqrt{2\pi n}$  pour l'option **Réglages**.

Les options suivantes vous sont offertes:

## **Options SMS**

- **# rappel:** permet de modifier le numéro de rappel pour ce message. Le numéro de rappel par défaut est le numéro de votre téléphone portatif.
- **Priorité :** permet de changer la priorité du message entre **Normale** et **Urgente.**
- **Accusé:** permet de **désactiver** ou d'**activer** la fonction d'accusé. Si cette fonction est activé, elle vous permet d'avoir un message qui confirme que le message a été reçu et lu par le destinataire.

**Sauv dans bte env:** vous permet de demander à ce que les messages que vous envoyés soient sauvegardés dans votre boîte d'envoi. Voici les options qui vous sont offertes:

- **Sauv auto:** sauvegarde automatiquement une copie du message sortant dans le répertoire indiqué.
- **Avis sauv:** vous demande si vous voulez sauvegarder une copie du message sortant.
- **Ne pas sauv :** ne sauvegarde pas de copie du message sortant.
- **Suppr auto bte récep**.

**Mode entrée par défaut:** vous permet de déterminer la méthode d'entrée de caractères par défaut pour les nouveaux messages texte. Vous pouvez choisir entre:

- **Alpha:** mode d'entrée de texte standard avec le clavier.
- **T9 Word:** mode d'entrée de texte prédictif.

**Texte rapide:** Les messages «texte rapide» (préfabriqués) servent à entrer des questions ou réponses communes. Un message «texte rapide » peut être sélectionné et entré automatiquement dans le message. Ces messages peuvent aussi être personnalisés comme vous le voulez : vous n'avez qu'à modifier l'une des 20 cases pour ces messages dans votre téléphone. Pour modifier un message «texte rapide» :

- **1.** À partir du menu Réglages, sélectionner  $\boxed{5}$  pour **Texte rapide**. Une liste de messages « texte rapide» apparaît à l'écran.
- **2.** Sélectionner la case du message désiré et appuyer sur  $\lbrack \circ \circ \rangle$ .
- **3.** Modifier le message et appuyer sur  $\circledcirc$  lorsque vous avez terminé.

**Défilement auto :** La minuterie de défilement permet de régler la durée du défilement des messages à l'écran. Les options offertes sont **Désactivé**, **3 sec**, **5 sec** ou **10 sec**.

**Rappel message:** Cette option vous permet de configurer la fréquence à laquelle le téléphone vous avise que vous avez de nouveaux messages texte. Les options offertes sont **Désactivé, Une fois** ou **Chaque 2 min.**

# Alerte Web

Votre téléphone peut recevoir des alertes Web de fournisseurs en ligne. Demander les détails à votre fournisseur de service.

Pour accéder aux alertes Web :

- **1.** Appuyer sur la touche programmable de gauche  $\Im$  pour l'option **Menu**.
- 2. Appuyer sur **3<sup>cot</sup>** pour l'option **Messagerie**.
- **3.** Appuyer sur **3**<sup>ded</sup> pour l'option **Alerte Web**.
- **4.** Suivre les instructions à l'écran.

# Courriel

Votre téléphone peut accéder aux courriels en ligne. Demander les détails à votre fournisseur de service.

Pour accéder à votre courriel en ligne :

- **1.** Appuyer sur la touche programmable de gauche  $\Box$  pour l'option **Menu**.
- 2. Appuyer sur **3<sup>661</sup>** pour l'option **Messagerie**.
- **3.** Appuyer sur *A* pour l'option **Courriel**.
- **4.** Suivre les instructions à l'écran.

# MI et clavardage

Votre téléphone vous permet d'accéder à des séances de clavardage en ligne. Demander les détails à votre fournisseur de service. Pour accéder au clavardage en ligne:

- **1.** Appuyer sur la touche programmable de gauche  $\Im$  pour l'option **Menu**.
- 2. Appuyer sur *pour* pour l'option **Messagerie**.
- **3.** Appuyer sur  $\boxed{5}$  pour l'option **MI et clavardage**.
- **4.** Suivre les instructions à l'écran.

# Plus

# Web sans fil

Votre téléphone vous permet d'avoir accès au Web mobile grâce au fureteur. Vous pouvez accéder à une version spéciale de sites populaires portant notamment sur les sports, la météo, les nouvelles, les cotes boursières, etc. et offrant des sonneries et des papiers peints. Quand vous ouvrez le fureteur, le téléphone se branche à Internet, et l'icône d'indicateur de service s'affiche.

**Nota :** Les tarifs et les prix varient selon votre plan de service. Veuillez vous renseigner auprès de votre fournisseur de service.

## Lancement du fureteur

Pour se connecter au Web :

- **1.** Appuyer sur la touche programmable de gauche  $\Box$  pour l'option **Menu**.
- **2.** Appuyer sur  $\boxed{4}$  pour l'option **Plus**.
- **3.** Appuyer sur  $\left(\begin{matrix} 1 \\ 0 \\ 0 \end{matrix}\right)$  pour **Web sans fil**.
- **4.** Votre connexion Web entrera en fonction, et la page d'accueil du Web mobile s'affichera.

## État de la connexion Web et témoins

L'écran du téléphone permet de connaître l'état actuel de la connexion Web grâce à des témoins qui apparaissent dans la partie supérieure de l'écran. Les symboles suivants sont utilisés:

- Votre connexion Web est active (des données sont transférées). Les appels entrants sont transférés directement à la boîte vocale; les appels sortants peuvent être effectués, mais la connexion Web sera coupée.
- Votre connexion Web est dormante (aucune donnée n'est envoyée ou reçue). Bien qu'il ne soit pas actif au moment présent, lorsqu'il est en mode dormant, le téléphone peut reprendre une connexion rapidement; les appels peuvent être effectués et reçus.

#### <span id="page-82-0"></span>Navigation sur le Web sans fil

La navigation dans les menus et les sites Web est facile une fois certaines notions de base comprises. Voici quelques conseils à ce sujet:

#### **Touches programmables**

Lorsque vous naviguez sur le Web, la partie inférieure de l'écran du téléphone contient une ou plusieurs touches programmables. Ces touches sont des raccourcis pour naviguer sur le Web, et elles correspondent aux touches programmables directement sous l'écran du téléphone. Selon les sites Web que vous visitez, les descriptions des touches programmables changeront peut-être pour indiquer leur fonction. Pour utiliser les touches programmables, il suffit d'appuyer sur la touche appropriée. Si une fenêtre contextuelle supplémentaire apparaît lorsque vous appuyez sur la touche programmable, sélectionner les éléments du menu à l'aide du clavier (s'ils sont numérotés) ou surligner l'option et appuyer sur  $\circled{e}$ .

#### **Défilement**

Comme c'est le cas avec d'autres parties du menu du téléphone, il faut faire défiler l'écran vers le haut ou le bas pour voir tout le contenu de certains sites web.

• Appuyer sur la touche de navigation du haut ou du bas pour

Plus

faire défiler ligne par ligne ou appuyer sur la touche de volume sur le côté du téléphone pour faire défiler une page à la fois.

#### **Navigation entre les pages Web**

Lorsque vous avez appris comment vous servir des touches programmables et comment défiler, vous pouvez commencer à naviguer sur des sites web.

• Sélectionner des éléments à l'écran en utilisant la touche de navigation pour surligner l'élément désiré, et appuyer sur la touche programmable désirée (ou appuyer sur  $\circledast$ ).

Vous verrez que la touche programmable de gauche  $\mathbb G$  est utilisée principalement pour sélectionner des éléments.

• Si les éléments d'une page sont numérotés, vous pouvez utiliser le clavier (les touches numérotées) pour en sélectionner un.

Les liens, qui apparaissent sous la forme de texte souligné. permettent de passer à des pages Web différentes, de sélectionner des fonctions spéciales ou même d'effectuer des appels téléphoniques.

• Sélectionner les liens en les surlignant et en appuyant ensuite sur la touche programmable appropriée.

**Conseil**: Le dixième élément d'une liste numérotée peut être sélectionné en appuyant sur la touche  $(\overline{o_{\text{max}}} )$  du clavier, même si le chiffre 0 ne fait pas partie des choix du menu.

d'EFFACEMENT ARRIÈRE).

• Pour retourner à la page précédente, appuyer sur la touche GBACK du téléphone. (Veuillez noter que la touche GBACK est aussi utilisée pour supprimer du texte (comme la touche

# <span id="page-84-0"></span>Téléchargement de sonneries et d'images

Avec votre nouveau téléphone Web, vous avez accès à une variété de services comme des sonneries, des images, des outils et d'autres applications téléchargeables.

**Conseil:** Dans l'écran de veille, appuyer sur la touche  $\circledR$  pour avoir directement accès au menu Plus.

#### Sons

#### **Téléchargement de sonneries**

Pour télécharger une sonnerie disponible dans votre téléphone:

- **1.** Appuyer sur la touche programmable de gauche  $\left(\frac{1}{2}\right)$  pour l'option **Menu**.
- **2.** Appuyer sur  $\boxed{4}$  pour l'option **Plus**.
- **3.** Appuyer sur  $\overline{2}$ <sub>doc</sub>, pour l'option **Sons**.
- **4.** Sélectionner **Nouveau** et appuyer sur  $\circledcirc$ .
- **5.** Le fureteur s'ouvrira et vous mènera au menu de téléchargement des **sonneries**.
- **6.** À l'aide de la touche de navigation, sélectionner la sonnerie à télécharger. (Pour en savoir davantage sur la navigation sur le Web, voir la rubrique « Navigation sur le Web sans fil » à la [page 75](#page-82-0)).
- **7.** Dans la page des renseignements, choisir **Acheter**. On vous indiquera le coût de la sonnerie.

#### **Assigner les sonneries téléchargées**

Les sonneries téléchargées peuvent être assignées directement à partir du menu de téléchargement, et elles sont aussi disponibles dans le menu Paramètres.

Pour assigner une sonnerie téléchargée par l'intermédiaire du menu Paramètres, voir «Sélection des types de sonnerie pour les appels vocaux» à la [page 89](#page-96-0), ou « Sélection des types de sonnerie pour les messages » à la [page 90.](#page-97-0) Pour assigner une sonnerie téléchargée:

- 1. Appuyer sur la touche programmable de gauche **comparent** l'option **Menu**.
- **2.** Appuyer sur  $\overline{4}$  pour l'option **Plus**.
- **3.** Appuyer sur  $\left( \frac{2}{\omega} \right)$  pour l'option **Sons**.
- **4.** Choisir **Sonneries** et appuyer sur  $\circledcirc$ .
- **5.** Choisir une sonnerie et appuyer sur la touche de gauche , puis sur pour l'option **Définir comme**.
- **6.** On vous présentera des options pour l'assignation de cette sonnerie (appels vocaux, contacts, messages, alarme ou agenda). Appuyer sur *I***<sub>nn</sub>** pour l'option **Appels vocaux.**
- **7.** Appuyer sur  $\left(\begin{matrix} \overline{a_{\infty}} \\ \overline{a_{\infty}} \end{matrix}\right)$  pour **Avec ID appelant** ou sur  $\left(\begin{matrix} 2 & \overline{a_{\infty}} \\ \overline{a_{\infty}} \end{matrix}\right)$ pour **Sans ID appelant.**
- **8.** Appuyer sur **s** pour quitter.

**Nota :** Il est possible d'assigner une sonnerie à plusieurs options (appels vocaux, contacts, messages, alarme ou agenda).

## Images

### **Téléchargement de papiers peints**

Pour télécharger un nouveau papier peint dans votre téléphone:

- **1.** Appuyer sur la touche programmable de gauche  $\Im$  pour l'option **Menu**.
- **2.** Appuyer sur  $\boxed{4}$  pour l'option **Plus**.
- **3.** Appuyer sur **3**<sup>ost</sup> pour l'option **Images**.
- **4.** Sélectionner **Nouveau** et appuyer sur  $\circledcirc$ . Le fureteur s'ouvrira et vous mènera au menu de téléchargement des papiers peints.
- **5.** À l'aide de la touche de navigation, sélectionner le papier peint à télécharger. (Pour en savoir davantage sur la navigation sur le Web, voir « Navigation sur le Web sans fil» à la [page 75](#page-82-0)).
- **6.** Dans la page des renseignements, choisir **Acheter**. On vous indiquera le coût du papier peint.

#### **Assigner les papiers peints téléchargés**

Les papiers peints téléchargés peuvent être assignés directement à partir du menu de téléchargement, et ils sont aussi disponibles dans le menu Paramètres. Pour assigner un papier peint téléchargé par l'intermédiaire du menu Paramètres, voir « Modification du papier peint» à la [page 94](#page-101-0).

Pour assigner un papier peint téléchargé à partir du menu Téléchargés:

- **1.** Appuyer sur la touche programmable de gauche  $\left(\frac{1}{2}\right)$  pour l'option **Menu**.
- **2.** Appuyer sur  $\boxed{4}$  pour l'option **Plus**.
- **3.** Appuyer sur **3** def pour l'option **Images**.
- **4.** Choisir **Papier peint** et appuyer sur  $\circled{\circ}$ .
- **5.** Choisir un **papier peint** et appuyer sur  $\Box$  pour le voir.
- **6.** Appuyer sur la touche de gauche  $\Im$  pour **Options**, puis sur pour l'option **Définir comme**.
- **7.** Appuyer sur  $\boxed{1_{\text{top}}}$  pour **Papier peint**.

**Nota :** Vous pouvez assigner une image à un papier peint, à un contact ou à un appel entrant.

# **Outils**

Votre téléphone comporte un pratique logiciel d'utilitaires. Il vous permet d'enregistrer des mémos, de ne pas oublier des rendez-vous importants, de programmer des alarmes et des rappels, en plus de vous servir de calculatrice.

#### Mémos vocaux

Vous pouvez utiliser le téléphone pour enregistrer des mémos que vous pouvez réécouter plus tard. Pour obtenir de plus amples renseignements, voir la rubrique «Mémos vocaux» à la [page 40.](#page-47-0)

#### Composition vocale

Votre téléphone comporte un logiciel de reconnaissance de la voix qui vous permet de composer des numéros de téléphone ou de chercher des contacts en ayant les mains libres. Pour obtenir de plus amples renseignements à ce sujet, voir la rubrique « Reconnaissance de la voix» à la [page 31.](#page-38-0)

# Plus

## **Calculatrice**

Le téléphone est doté d'une calculatrice. Pour utiliser la calculatrice:

- **1.** Appuyer sur la touche programmable de gauche  $\Im$  pour l'option **Menu**.
- **2.** Appuyer sur  $\boxed{4}$  pour l'option **Plus**.
- **3.** Appuyer sur  $\overline{4}$  pour l'option **Outils.**
- **4.** Surligner **Calculatrice** et appuyer sur  $\circledast$ .
- **5.** Entrer un nombre au clavier. (Appuyer sur  $\left(\frac{1}{2}n\right)$  pour insérer un point décimal et(ou) sur  $\sqrt{p}$  pour rendre le nombre positif ou négatif).
- **6.** Appuyer sur la touche de navigation pour choisir une opération mathématique:
	- **Gauche Soustraire**
	- **Droite Additionner**
	- **Haut Multiplier**
	- **Bas Diviser**
- **7.** Entrer le nombre suivant au clavier. Répéter les étapes 5 et 6 au besoin.
- **8.** Appuyer sur **s** pour voir les résultats.

#### Réveil

Le téléphone est doté d'un réveil intégré offrant plusieurs possibilités d'alarme. Pour utiliser cette fonction :

- **1.** Appuyer sur la touche programmable de gauche  $\Box$  pour l'option **Menu**.
- **2.** Appuyer sur  $\boxed{4}$  pour l'option **Plus**.
- **3.** Appuyer sur  $\overline{4}$  pour l'option **Outils.**
- **4.** Surligner **Réveil** et appuyer sur  $\circledcirc$ .
- **5.** Appuyer sur  $\left(\overline{\mathbf{f}_{\infty}}\right)$ , sur  $\left(\overline{\mathbf{f}_{\infty}}\right)$  ou sur  $\left(\overline{\mathbf{f}_{\infty}}\right)$  pour sélectionner un réveil.
- **6.** Appuyer sur la touche de navigation de gauche ou de droite et sélectionner **Activé**.
- **7.** Appuyer sur la touche de navigation du bas une fois, puis sur la touche de gauche ou de droite pour choisir **AM** ou **PM**.
- **8.** Appuyer sur la touche de navigation du bas une fois, puis entrer l'heure de l'alarme au clavier.
- **9.** Appuyer sur la touche de navigation de droite ou de gauche pour sélectionner la fréquence du réveil. Sélectionner l'une des options suivantes:

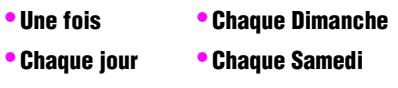

- 
- **Lun-Ven Chaque week-end**
- **Lun-Sam**

10. Appuyer sur **<sup>9</sup>** pour **sauvegarder**.

## Agenda

L'horaire vous aide à organiser votre temps et vous rappelle les événements importants.

Pour ajouter un événement à l'horaire d'aujourd'hui:

- **1.** Appuyer sur la touche programmable de gauche  $\bigcirc$  pour l'option **Menu**.
- **2.** Appuyer sur  $\boxed{4}$  pour l'option **Plus**.
- **3.** Appuyer sur  $\overline{4}$  pour l'option **Outils.**
- **4.** Surligner **Agenda** et appuyer sur  $\circled{?}$ . Un calendrier s'affiche. Les dates comportant un événement sont encadrées.
- **5.** Appuyer sur la touche de gauche  $\odot$  pour **Options**, puis sur pour l'option **Ajouter nouveau**.
- **6.** Entrer la description de l'événement au clavier et appuyer  $sur \circledR$ .

**Conseil:** Pour en savoir davantage sur l'entrée de texte au clavier, voir la rubrique « Entrée de texte» à la [page 22.](#page-29-0)

- **7.** Entrer l'heure et la date de cet événement au clavier. Utiliser les touches de navigation du haut et du bas pour choisir les différentes options de réglage de l'heure. Ces options sont les suivantes:
	- **Heure:** Utiliser les touches de navigation pour choisir AM ou PM et pour entrer l'heure de l'événement au clavier.
	- **Date:** Pour entrer la date de l'événement.
	- **Option alarme :** Choisir l'une des options suivantes:
		- **Sans alarme 30 min avant**
		- **À l'heure 1 h avant**
		- **10 min avant**
- **8.** Une fois l'heure et la date de l'événement programmées, appuyer sur  $\circledcirc$  pour sauvegarder.

#### Alertes

Le téléphone peut vous rappeler les événements planifiés de plusieurs façons différentes :

- En émettant le type de sonnerie que vous avez choisi.
- En illuminant l'écran d'affichage.
- En faisant clignoter le voyant DÉL.

Pour choisir la sonnerie:

- **1.** Appuyer sur la touche programmable de gauche  $\mathbb{C}$  pour l'option **Menu**.
- 2. Appuyer sur <sup>6</sup> pour l'option **Paramètres**.
- **3.** Appuyer sur *compour l'option* **Sons**.
- 4. Appuyer sur  $\sqrt{2}$ <sub>doc</sub>) pour l'option **Type sonnerie**.
- **5.** Appuyer sur **3** def pour l'option **Alarme**.
- **6.** Appuyer sur  $\overline{4}$  pour l'option **Agenda**.
- **7.** Appuyer sur touche de navigation du haut ou du bas pour sélectionner la sonnerie ou la mélodie désirée, puis appuyer  $sur \circledR$ .

## <span id="page-91-0"></span>Consulter la liste d'événements

Pour consulter la liste des événements inscrits à l'horaire:

- **1.** À partir du menu **Outils**, surligner **Agenda** et appuyer sur  $\circ$
- **2.** Un calendrier est présenté. Les dates comportant un événement sont encadrées.
	- Pour voir les événements d'une date, choisir cette date avec la touche de navigation et appuyer sur  $\circledast$ .
	- Pour avancer à une autre date, appuyer sur la touche de gauche  $\odot$  pour **Options**, puis sur  $\sim$  pour l'option **Aller à date**. Entrer la date désirée au clavier et appuyer sur  $\circledcirc$ .

**3.** Le premier événement du jour s'affiche. Si vous avez plusieurs événements pour cette date, utiliser les touches de navigation pour défiler dans tous les événements de cette date.

Effacer les événements prévus pour une journée Pour effacer les événements prévus pour une journée :

- **1.** Choisir la date pour laquelle vous voulez effacer les événements. Voir « Consulter la liste des événements » à la [page 84](#page-91-0) pour en savoir davantage.
- **2.** Appuyer sur la touche de gauche **pour Options**.
- **3.** Appuyer sur  $\sigma$ <sup>od</sup> pour **effacer** un événement, ou sur  $\sigma$ pour **effacer tous** les événements.
- **4.** Sélectionner **Oui** à l'aide de la touche de navigation et appuyer sur  $\circledast$  pour confirmer.

#### Bloc-notes

Le téléphone comprend un bloc-notes que vous pouvez utiliser pour composer et sauvegarder des rappels et des notes qui vous aident à mieux planifier vos activités.

Pour composer une note :

- **1.** Appuyer sur la touche programmable de gauche **pour** l'option **Menu**.
- **2.** Appuyer sur  $\boxed{4}$  pour l'option **Plus.**
- **3.** Appuyer sur  $\overline{4}$  pour l'option **Outils**.
- **4.** Surligner **Bloc-notes** et appuyer sur  $\circledcirc$ .
	- S'il n'existe aucun mémo, un écran **Nouveau mémo** s'affiche automatiquement.
- S'il y a déjà une ou plusieurs notes sauvegardées, elles sont affichées. Appuyer sur la touche de gauche <sup>cor</sup> pour Options, puis sur *I***<sub>os</sub>** pour l'option **Ajouter nouveau.**
- **5.** Entrer jusqu'à 60 caractères dans la note avec le clavier et appuyer sur pour **Sauvegarder**. (Pour obtenir de plus amples renseignements au sujet de l'entrée de texte, voir « Entrée de texte » à la [page 22](#page-29-0).)

Pour lire une note :

- **1.** À partir du menu Outils, surligner **Bloc-notes** et appuyer  $sur \circledR$ .
- **2.** Sélectionner la note désirée avec les touches de navigation et appuyer sur  $\circled{?}$  pour en voir les détails.

Pour effacer des notes sauvegardées:

- **1.** À partir du menu Outils, surligner **Bloc-notes** et appuyer  $sur$   $\circledcirc$ .
- **2.** Sélectionner la note que vous désirez effacer en utilisant les touches de navigation.
- **3.** Appuyer sur la touche programmable de gauche  $\bigoplus$  pour **Options**.
- **4.** Appuyer sur  $\sigma^{\text{out}}$  pour **Effacer** la note choisie, ou sur  $\sigma$ pour **Effacer tous**.
- **5.** Sélectionner **Oui** avec la touche de navigation et appuyer sur pour confirmer la suppression.

## Horloge mondiale

L'horloge mondiale affiche l'heure qu'il est dans 24 fuseaux horaires différents sur la planète, tout en précisant une ou plusieurs grandes villes, états, régions ou pays contenus dans un fuseau horaire. Pour accéder à l'horloge mondiale:

- **1.** Appuyer sur la touche programmable de gauche  $\mathbb{C}$  pour l'option **Menu**.
- **2.** Appuyer sur  $\boxed{4}$  pour l'option **Plus.**
- **3.** Appuyer sur  $\overline{4}$  pour l'option **Outils.**
- **4.** Surligner **Horloge mondiale** et appuyer sur  $\circledast$ .
- **5.** Appuyer sur la touche de navigation de gauche, de droite, du haut ou du bas pour afficher les différents fuseaux horaires.
- **6.** Pour activer ou désactiver l'heure d'été, appuyer sur la touche programmable de gauche  $\Box'$  pour **Options**. Sélectionner **Désactivé** ou **Activé** et appuyer sur la touche programmable de gauche pour l'option **Sélectionner**.

# Réglage des paramètres du téléphone

Vous pouvez personnaliser à votre goût les affichages, les sons et d'autres paramètres de votre téléphone.

# Réglage du son

## Volume de la sonnerie

Vous pouvez régler le volume de la sonnerie avec le menu ou la touche de volume sur le côté du téléphone.

Pour régler le volume de la sonnerie à partir du menu :

- **1.** Appuyer sur la touche programmable de gauche  $\left(\frac{m}{n}\right)$  pour l'option **Menu**.
- 2. Appuyer sur <sup>6</sup> pour l'option **Paramètres.**
- **3.** Appuyer sur  $\left(\begin{matrix} \overline{I_{\text{long}}} & \text{pour l'option Sons.} \end{matrix}\right)$
- **4.** Appuyer sur  $\left(\begin{matrix} \overline{a_{\text{max}}} & \text{point} \end{matrix}\right)$  is pour l'option **Volume sonnerie**.
- 5. Appuyer sur  $\left(\begin{matrix} 1 \\ 0 \\ 0 \end{matrix}\right)$  pour les **Appels**,  $\left(\begin{matrix} 2 \\ 4 \end{matrix}\right)$  pour les **Messages**, ou  $\overline{A}$  of pour les **Alarmes**.
- **6.** Appuyer sur la touche de navigation de gauche ou de droite pour sélectionner le volume désiré et appuyer sur  $\circledast$  pour sauvegarder et quitter.

**Conseil:** Vous pouvez régler le volume de la sonnerie en mode attente (ou le volume de l'écouteur pendant un appel) en utilisant la touche de volume sur le côté du téléphone.

# Réglages

### Types de sonnerie

Les types de sonnerie facilitent l'identification des appels reçus et des messages. Vous pouvez attribuer des types de sonnerie à des entrées individuelles de vos contacts, à des types d'appel, à des entrées de l'horaire et à des types de message.

- Les **sonneries** comprennent divers types de sonnerie standard.
- Les **mélodies** comprennent diverses mélodies musicales standard.
- Les sonneries **téléchargées** comprennent toutes les sonneries que vous avez déjà téléchargées dans votre téléphone (voir « Téléchargement de sonneries» à la [page 77.](#page-84-0))

#### <span id="page-96-0"></span>**Sélection des types de sonnerie pour les appels vocaux**

Le téléphone offre diverses options de sonnerie qui vous permettent de personnaliser vos réglages de sonnerie et de volume. Ces options vous permettent d'identifier les appelants d'après la sonnerie: Pour choisir un type de connerie pour les appels vocaux :

- **1.** Appuyer sur la touche programmable de gauche  $\bigcirc$  pour l'option **Menu**.
- 2. Appuyer sur 6<sup>000</sup> pour l'option **Paramètres.**
- **3.** Appuyer sur  $\left(\begin{matrix} \overline{I_{\text{temp}}}\end{matrix}\right)$  pour l'option **Sons**.
- 4. Appuyer sur  $\sqrt{2}$  pour l'option **Type sonnerie**.
- 5. Appuyer sur *I***<sub>ng</sub> pour l'option Appels vocaux**.
- **6.** Appuyer sur  $\widehat{\mathbb{C}_{\infty}}$  pour **Avec ID appelant** ou sur  $\widehat{\mathbb{C}_{\infty}}$ pour **Sans ID appelant**.
- **7.** Utiliser sur la touche de navigation du haut ou du bas pour sélectionner la sonnerie désirée.

8. Appuyer sur **<b>B** pour sauvegarder et quitter.

#### <span id="page-97-0"></span>**Sélection des types de sonnerie pour les messages**

Pour choisir un type de sonnerie pour les messages:

- **1.** Appuyer sur la touche programmable de gauche  $\Box$  pour l'option **Menu**.
- 2. Appuyer sur **6000** pour l'option **Paramètres.**
- **3.** Appuyer sur  $\left(\begin{array}{cc} \n\frac{1}{2} & \text{point} \\
\text{point} & \text{points}\n\end{array}\right)$
- 4. Appuyer sur  $\overline{2}$  pour l'option **Type sonnerie**.
- **5.** Appuyer sur  $\left( \frac{2}{2} \right)$  pour l'option **Messages**.
- **6.** Appuyer sur  $\widehat{A_{\text{top}}}$  pour **Mess vocal**, sur  $\widehat{(2\infty)}$  pour **Texte**, ou sur 3<sup>def</sup> pour **Alerte Web**.
- **7.** Utiliser sur la touche de navigation du haut ou du bas pour sélectionner la sonnerie désirée.
- **8.** Appuyer sur  $\circledcirc$  pour sauvegarder et quitter.

#### **Sélection d'un type de sonnerie pour les alarmes programmées**

Pour sélectionner un type de sonnerie pour les alarmes programmées:

- **1.** Appuyer sur la touche programmable de gauche  $\Im$  pour l'option **Menu**.
- 2. Appuyer sur 6<sup>00</sup> pour l'option **Paramètres.**
- **3.** Appuyer sur *compour l'option* **Sons**.
- 4. Appuyer sur  $\overline{2}$  pour l'option **Type sonnerie**.
- **5.** Appuyer sur **s**<sup>od</sup> pour l'option **Alarme**.
- **6.** Appuyer sur *A<sub>ge</sub>* pour l'option **Agenda**.
- **7.** Utiliser sur la touche de navigation du haut ou du bas pour sélectionner la sonnerie désirée.
- **8.** Appuyer sur **(S)** pour sauvegarder et quitter.

#### Alertes

Votre téléphone peut vous prévenir à l'aide d'une alerte sonore lorsque vous changez de zone de service, toutes les minutes durant un appel ou lorsque la connexion de votre appel a été établie. Voici les différentes alertes disponibles:

- **Bip minute:** Une alerte sonore est émise toutes les minutes lorsque vous êtes en ligne.
- **Alertes service :** Une alerte sonore est émise lorsque vous entrez dans votre zone de service ou que vous la quittez.
- **Connexion:** Une alerte sonore est émise lorsque vous vous connectez au service pour la première fois.
- **Déconnexion :** Une alerte sonore est émise lorsque l'intensité du signal diminue et que la connexion au service est perdue.

Pour activer ou désactiver les alertes sonores :

- **1.** Appuyer sur la touche programmable de gauche **pour** l'option **Menu**.
- 2. Appuyer sur <sub>6</sub> pour l'option **Paramètres.**
- **3.** Appuyer sur  $\left(\begin{matrix} \overline{a_{\text{max}}} & \text{pour l'option Sons.} \end{matrix}\right)$
- **4.** Appuyer sur *B*<sup>ost</sup></del> pour l'option **Alertes**.
- **5.** Appuyer sur:
	- pour **Bip minute**.
	- **(2dbc)** pour **Alertes serv.**
	- *B*  $\frac{1}{3}$  cour **Connexion**.
- pour **Déconnexion**.
- **6.** Sélectionner **Désactivé** ou **Activé** à l'aide des touches de navigation et appuyer sur  $\circled{e}$  pour sauvegarder et quitter.

## Sonnerie pour les appels en itinérance

Vous pouvez régler votre téléphone pour qu'il ait un type de sonnerie normal ou distinctif pour les appels en itinérance. Pour sélectionner un type de sonnerie pour les appels en itinérance :

- **1.** Appuyer sur la touche programmable de gauche  $\mathbb{C}$  pour l'option **Menu**.
- 2. Appuyer sur 6<sup>000</sup> pour l'option **Paramètres.**
- **3.** Appuyer sur  $\left(\begin{array}{cc} \sqrt{1-\epsilon} & \text{pour l'option Sons.} \end{array}\right)$
- **4.** Appuyer sur *A***<sub>o</sub><sub>1</sub> pour l'option <b>Sons itiné**.
- **5.** Choisir entre **Normal** et **Distinctif** et appuyer sur  $\circledcirc$  pour sauvegarder et quitter.

### Volume du bip des touches

Pour régler le volume du bip des touches:

- **1.** Appuyer sur la touche programmable de gauche  $\degree$  pour l'option **Menu**.
- 2. Appuyer sur 6<sup>00</sup> pour l'option **Paramètres.**
- **3.** Appuyer sur  $\left(\begin{matrix} \overline{I_{\text{max}}}\end{matrix}\right)$  pour l'option **Sons**.
- **4.** Appuyer sur  $\boxed{5}$  **pour l'option Bip touche.**
- **5.** Utiliser sur la touche de navigation de droite pour augmenter ou de gauche pour diminuer le volume.
- **6.** Appuyer sur **D** pour sauvegarder et quitter.

# Réglages

## Durée de la tonalité

Le téléphone offre de nombreuses options concernant les sons émis lorsque vous appuyez sur les touches. Les systèmes de messagerie vocale ou autres systèmes automatisés peuvent exiger des tonalités de courte ou longue durée pour activer certaines fonctions. Pour régler la durée de la tonalité des touches:

- **1.** Appuyer sur la touche programmable de gauche  $\mathbb{C}$  pour l'option **Menu**.
- 2. Appuyer sur 6<sup>00</sup> pour l'option **Paramètres.**
- **3.** Appuyer sur  $\boxed{100}$  pour l'option **Sons**.
- **4.** Appuyer sur **6** pour l'option **Durée tonalité**.
- **5.** Sélectionner **Longue** ou **Courte** et appuyer sur  $\circledcirc$  pour sauvegarder et quitter.

### Marche/arrêt

Vous pouvez régler votre téléphone pour qu'il émette un son lorsque vous le mettez en marche ou le fermez. Pour régler le paramètre Marche/arrêt:

- **1.** Appuyer sur la touche programmable de gauche  $\degree$  pour l'option **Menu**.
- 2. Appuyer sur 6<sup>00</sup> pour l'option **Paramètres.**
- **3.** Appuyer sur  $\left(\begin{array}{cc} \n\frac{1}{2} & \text{point} \\
\text{point} & \text{points.}\n\end{array}\right)$
- **4.** Appuyer sur  $\sqrt{2}$  pour l'option **Marche/arrêt**.
- **5.** Sélectionner **Activé** ou **Désactivé** et appuyer sur  $\circledcirc$  pour sauvegarder et quitter.

# Paramètres d'affichage

## Modification du style de menu du téléphone

Le téléphone vous permet de choisir la façon dont le menu apparaît à l'écran.

Pour choisir le style de menu à l'affichage:

- **1.** Appuyer sur la touche programmable de gauche  $\degree$  pour l'option **Menu**.
- 2. Appuyer sur **6<sup>m</sup>** pour l'option **Paramètres.**
- **3.** Appuyer sur  $\sqrt{2}$  pour l'option **Affichage**.
- **4.** Appuyer sur  $\left(\begin{matrix} 1 & 0 \\ 0 & 0 \end{matrix}\right)$  pour l'option **Style de menu**.
- **5.** Utiliser la touche de navigation du haut ou du bas pour sélectionner **Icône** ou Liste, puis appuyer sur  $\circled{e}$  pour sauvegarder votre choix et quitter ce menu.

**Nota :** Pour en savoir davantage sur les styles de menu, voir « Styles de menu» à la [page 44](#page-51-0).

### <span id="page-101-0"></span>Modification du papier peint

Votre nouveau téléphone vous offre des options relativement à ce que vous voyez à l'écran en mode attente. Pour modifier le papier peint:

- **1.** Appuyer sur la touche programmable de gauche  $\Im$  pour l'option **Menu**.
- 2. Appuyer sur <sup>6</sup> pour l'option **Paramètres.**
- **3.** Appuyer sur  $\overline{2}$  pour l'option **Affichage**.
- 4. Appuyer sur  $\boxed{2}$ <sub>doc</sub> pour l'option **Papiers peints**.

#### **94 Réglage des paramètres du téléphone**

**5.** Appuyer sur  $\left(\begin{matrix} 1 & 0 \\ 0 & \cdots \end{matrix}\right)$  pour **Image locale** ou sur  $\left(\begin{matrix} 2 & \cdots \end{matrix}\right)$  pour **Téléchargements**. Les images locales sont déjà chargées dans le téléphone et ne peuvent être changées. Les images téléchargées sont des images que vous avez choisies chez votre fournisseur de service.

**Nota :** Pour en savoir davantage sur le téléchargement d'images comme papier peint, voir « Téléchargement de sonneries et d'images » à la [page 77](#page-84-0).

- **6.** Appuyer sur la touche de navigation de gauche ou de droite jusqu'à ce que l'image désirée s'affiche.
- 7. Appuyer sur **D** pour sauvegarder et quitter.

## Modification de l'écran d'appel entrant

Votre nouveau téléphone vous permet de choisir l'image qui s'affiche lorsque vous recevez un appel.

Pour modifier l'image qui s'affiche lors de la réception d'un appel:

- **1.** Appuyer sur la touche programmable de gauche  $\Im$  pour l'option **Menu**.
- 2. Appuyer sur <sup>6</sup> pour l'option **Paramètres.**
- **3.** Appuyer sur  $\overline{2}$  pour l'option **Affichage**.
- **4.** Appuyer sur *B* our l'option **Appels reçus**.
- **5.** Appuyer sur  $\widehat{\mathbb{C}_{\infty}}$  pour **Avec ID appelant** ou sur  $\widehat{\mathbb{C}_{\infty}}$ pour **Sans ID appelant**.
- **6.** Appuyer sur  $\left(\begin{matrix} \overline{a_{\text{max}}} & \overline{b_{\text{max}}} \end{matrix}\right)$  pour **Téléchargements**.

• Si vous avez sélectionné **Téléchargements**, appuyer sur la touche de navigation de gauche ou de droite jusqu'à ce que l'image désirée s'affiche.

**Nota :** Pour en savoir davantage sur le téléchargement d'images, voir « Téléchargement de sonneries et d'images» à la [page 77](#page-84-0).

**7.** Appuyer sur  $\circledcirc$  pour sauvegarder et quitter.

Modification de la couleur de votre police de composition

Vous pouvez régler la couleur de votre police de composition de sorte que les chiffres apparaissent en version couleur ou monochrome.

Pour changer la couleur de la police de composition:

- 1. Appuyer sur la touche programmable de gauche <sup>cor</sup> nour l'option **Menu**.
- **2.** Appuyer sur **pour l'option Paramètres.**
- **3.** Appuyer sur  $\sqrt{2}$  pour l'option **Affichage**.
- **4.** Appuyer sur  $\overline{(4)}$  pour l'option **Couleur composition**.
- **5.** Utiliser les touches de navigation pour choisir l'une des options suivantes et appuyer sur  $\circledcirc$  :
	- **De base** : les chiffres entrés sont affichés tout en noir.
	- **Arc-en-ciel**: chaque chiffre est affiché dans une couleur différente.
	- **Monochrome**: les chiffres entrés sont affichés dans une couleur de votre choix.
	- **Tiret**: chaque bloc de chiffres est d'une couleur différente et séparé par un tiret.
- **6.** Un échantillon de la nouvelle couleur de police apparaît à l'écran.
	- Si vous avez choisi **Monochrome**, choisir la bonne couleur avec les touches de navigation de gauche ou de droite et appuver sur  $\circ$ .
	- Si vous avez choisi **Tiret**, choisir la couleur désirée pour le premier bloc de chiffres avec la touche de navigation de gauche ou de droite. Appuyer sur la touche programmable de droite  $\ddot{\cdot}$  pour aller au bloc de chiffres **suivant**. Lorsque vous avez terminé, appuyer sur la touche programmable de gauche pour **Choisir**.
	- Si vous avez choisi une autre option, appuyer sur  $\circledast$ pour sauvegarder votre choix.

#### Modification du texte de la bannière

Le texte d'accueil peut contenir jusqu'à 12 caractères et s'affiche à l'écran du téléphone en mode attente. Il est possible d'afficher un message d'accueil personnalisé ou votre nom d'utilisateur. Pour afficher ou modifier votre message d'accueil personnalisé :

- **1.** Appuyer sur la touche programmable de gauche  $\Box$  pour l'option **Menu**.
- 2. Appuyer sur **6<sup>m</sup>** pour l'option **Paramètres.**
- **3.** Appuyer sur  $\left( \frac{2}{\omega} \right)$  pour l'option **Affichage**.
- 4. Appuyer sur  $\boxed{5}$  pour l'option **Bannière**.
- **5.** Maintenir enfoncée la touche *BACK* pour supprimer le message d'accueil existant.
- **6.** Utiliser le clavier pour entrer un nouveau message d'accueil personnalisé. (Voir « Entrée de texte» à la [page 22](#page-29-0).)
- **7.** Appuyer sur  $\circledcirc$  pour sauvegarder et quitter.

## Modification de la durée de rétroéclairage

Le réglage du rétroéclairage vous permet de sélectionner le temps pendant lequel le clavier et l'écran d'affichage s'illuminent lorsqu'une touche est enfoncée.

Pour modifier le réglage du rétroéclairage:

- **1.** Appuyer sur la touche programmable de gauche  $\cdots$  pour l'option **Menu**.
- 2. Appuyer sur **600** pour l'option **Paramètres.**
- **3.** Appuyer sur  $\sqrt{2}$  pour l'option **Affichage**.
- **4.** Appuyer sur **600** pour l'option **Rétroéclairage**.
- **5.** Appuyer sur  $\widehat{a_{\infty}}$  pour **ACL**, sur  $\widehat{a_{\infty}}$  pour **Clavier** ou sur  $\widehat{A}^{\text{def}}$  pour **Mode économie.**
- **6.** À l'aide de la touche de navigation, sélectionner:
	- **Touj activé**, **Touj désact**, **7 sec**, **15 sec** ou **30 sec** pour l'écran ACL.
	- **Touj activé**, **Touj désact**, **7 sec**, **15 sec** ou **30 sec** pour le clavier.
	- **Touj activé**, **1 min**, **2 min**, **5 min** ou **10 min** pour le mode économie.
- **7.** Appuyer sur **D** pour sauvegarder et quitter.

**Nota :** Une durée de rétroéclairage prolongée réduit l'autonomie de la pile en mode attente et conversation.

### Modification du témoin de service

Pour changer le réglage du témoin de service:

**1.** Appuyer sur la touche programmable de gauche  $\Box$  pour l'option **Menu**.

#### **98 Réglage des paramètres du téléphone**

- 2. Appuyer sur **6000** pour l'option **Paramètres.**
- **3.** Appuyer sur  $\overline{2}$  pour l'option **Affichage**.
- **4.** Appuyer sur  $\sqrt{2}$  pour l'option **Lampe de service**.
- **5.** Choisir **Activé** ou **Désactivé** et appuyer sur  $\circledcirc$  pour sauvegarder et quitter.

## Modification du contraste de l'écran

La fonction Contraste permet de changer le contraste de l'écran ACL principal. Vous pouvez modifier le contraste si vous avez de la difficulté à voir l'écran, particulièrement au soleil. Pour changer le contraste :

- **1.** Appuyer sur la touche programmable de gauche  $\left(\frac{1}{2}\right)$  pour l'option **Menu**.
- 2. Appuyer sur **600** pour l'option **Paramètres.**
- **3.** Appuyer sur  $\left( \frac{2}{\omega c} \right)$  pour l'option **Affichage**.
- **4.** Appuyer sur  $(s_{\text{two}})$  pour l'option **Contraste**.
- **5.** Utiliser la touche de navigation de gauche ou de droite pour régler le contraste et appuyer sur  $\circled{e}$  pour enregistrer vos changements.

### Modification de la couleur du thème de l'écran

- **1.** Appuyer sur la touche programmable de gauche  $\mathbb{C}$  pour l'option **Menu**.
- 2. Appuyer sur **como pour l'option Paramètres.**
- **3.** Appuyer sur  $\boxed{2}$  pour l'option **Affichage**.
- **4.** Appuyer sur pour l'option **Couleur thème**.
- **5.** Choisir entre **mauve**, **bleu** ou **vert** en utilisant les touches de navigation et appuyer sur  $\circledcirc$ .

# Configuration

## **Raccourcis**

En mode veille, vous pouvez utiliser les touches de navigation de gauche et de droite pour lancer rapidement une fonction fréquemment utilisée. La touche de navigation du centre ne peut être modifiée.

Pour modifier la fonction lancée par une touche de navigation :

- **1. 1.** Appuyer sur la touche programmable de gauche  $\ddots$ pour l'option **Menu**.
- 2. Appuyer sur 6<sup>00</sup> pour l'option **Paramètres.**
- **3.** Appuyer sur *s* pour l'option **Réglage**.
- **4.** Appuyer sur  $\left(\begin{matrix} \overline{a_{\text{max}}} & \text{pour l'option} \end{matrix}\right)$
- **5.** Appuyer sur  $\boxed{100}$  pour **Touche gauche** et sur  $\boxed{200}$  pour **Touche droite**.
- **6.** Appuyer sur la touche de navigation du haut ou du bas pour sélectionner l'une des fonctions suivantes :
	- Aucun Comp vocale
	- Contacts Type sonn
	- Mémo vocal Affichage
	- Agenda Alarmes
		-
- **7.** Appuyer sur **(S)** pour sauvegarder et quitter.

## Paramètres des appels

#### **Restriction**

Vous pouvez restreindre les numéros de téléphone que votre téléphone peut composer. Vous pouvez changer les paramètres de restriction pour empêcher tous les appels, les restreindre à vos
contacts seulement ou permettre les numéros spéciaux seulement comme le 911 ou le service à la clientèle.

Pour restreindre les appels :

- 1. Appuyer sur la touche programmable de gauche **pour** l'option **Menu**.
- 2. Appuyer sur <sup>6</sup> pour l'option **Paramètres.**
- **3.** Appuyer sur  $\sqrt{3}$  pour l'option **Réglage**.
- 4. Appuyer sur  $\sqrt{2}$  pour l'option **Paramètres appels**.
- **5.** Appuyer sur  $\left(\begin{matrix} \overline{a_{\text{max}}} \\ \overline{b_{\text{max}}} \end{matrix}\right)$  pour l'option **Restriction.**
- **6.** Entrer votre code de verrouillage.

**Nota :** Pour en savoir davantage sur les codes de verrouillage, voir « Verrouillage du téléphone» à la [page 109.](#page-116-0)

- **7.** Appuyer sur  $\left(\begin{matrix} \overline{a_0} \\ \overline{b_0} \end{matrix}\right)$  pour l'option **Appel sortant.**
- **8.** En utilisant les touches de navigation, sélectionner **Permettre tous**, **Contacts seul.** ou **# spécial seul.** puis appuyer sur  $\circledcirc$

#### **Transfert d'appel**

Pour activer ou désactiver le transfert d'appel ou pour modifier le numéro du transfert d'appel:

- **1.** Appuyer sur la touche programmable de gauche  $\mathbb{C}$  pour l'option **Menu**.
- 2. Appuyer sur 6<sup>00</sup> pour l'option **Paramètres.**
- **3.** Appuyer sur *s* **pour l'option <b>Réglage**.
- 4. Appuyer sur  $\boxed{2}$ <sub>doc</sub> pour l'option **Paramètres appels**.
- 5. Appuyer sur **Z**abe pour l'option **Transfert d'appel.**
- **6.** Sélectionner **Activé** ou **Désactivé** avec les touches de navigation. Si vous avez sélectionné **Activé**, entrer le numéro du transfert d'appel.
- **7.** Lorsque vous avez terminé, appuyer sur  $\circled{?}$ .

#### **Prise d'appel**

Pour choisir le mode de réponse à un appel:

- **1.** Appuyer sur la touche programmable de gauche  $\mathbb{C}$  pour l'option **Menu**.
- 2. Appuyer sur <sup>6</sup> pour l'option **Paramètres.**
- **3.** Appuyer sur *s* pour l'option **Réglage**.
- 4. Appuyer sur  $\sqrt{2}$ <sub>doo</sub> pour l'option **Paramètres appels**.
- **5.** Appuyer sur pour l'option **Prise d'appel** et sélectionner l'une des options suivantes:
	- **Touche SEND Rabat ouvert Toute touche**
- **6.** Appuyer sur **(S)** pour sauvegarder et quitter.

#### **Mode autoréponse**

Pour répondre aux appels lorsque le téléphone est relié à un ensemble mains libres pour voiture ou à un casque d'écoute offert en option :

- **1.** Appuyer sur la touche programmable de gauche  $\Im$  pour l'option **Menu**.
- 2. Appuyer sur 6<sup>00</sup> pour l'option **Paramètres.**
- **3.** Appuyer sur *s* **pour l'option <b>Réglage**.
- 4. Appuyer sur  $\overline{2}$  pour l'option **Paramètres appels**.

#### **102 Réglage des paramètres du téléphone**

- **5.** Appuyer sur *A* pour l'option **Autoréponse**.
- **6.** Appuyer sur la touche de navigation du haut ou du bas pour sélectionner **Désactivé**, **Après 5 sec**, **Après 3 sec** ou **Après 1 sec**.
- **7.** Appuyer sur  $\circledcirc$  pour sauvegarder et quitter.

**Nota :** Lorsque le téléphone est en mode autoréponse, l'icône est affichée à l'écran.

#### **Auto-césure**

Quand la fonction auto-césure est activée, le téléphone insère automatiquement des traits d'union entre les blocs de chiffres pour les rendre plus faciles à lire. Les traits d'union sont insérés dans les blocs de 7, 10 et 11 chiffres. Par exemple, si vous entrez les chiffres 4165551212, le téléphone affichera 416-555-1212. Pour activer ou désactiver l'auto-césure:

- **1.** Appuyer sur la touche programmable de gauche  $\cdots$  pour l'option **Menu**.
- 2. Appuyer sur 6<sup>00</sup> pour l'option **Paramètres.**
- **3.** Appuyer sur *s* ed pour l'option **Réglage**.
- 4. Appuyer sur  $\sqrt{2}$ <sub>dde</sub> pour l'option **Paramètres appels**.
- **5.** Appuyer sur  $\boxed{5}$  pour l'option **Autocésure**.
- **6.** Choisir **Désactivé** ou **Activé** avec la touche de navigation et appuyer sur **.**

#### **Auto-préfixe**

Quand la fonction auto-préfixe est activée, votre téléphone insère automatiquement un ensemble de chiffres et de symboles

prédéterminé devant tout numéro entré. Par exemple, vous pourriez entrer le chiffre « 1» si vous ne faites que des appels interurbains.

- **1.** Appuyer sur la touche programmable de gauche  $\Box$  pour l'option **Menu**.
- 2. Appuyer sur **6000** pour l'option **Paramètres.**
- **3.** Appuyer sur  $\sqrt{3}$  pour l'option **Réglage**.
- 4. Appuyer sur  $\boxed{2}$ <sub>doc</sub>) pour l'option **Paramètres appels**.
- **5.** Appuyer sur **pour l'option Autopréfixe**.
- **6.** Choisir **Désactivé** ou **Activé** avec la touche de navigation. Si vous avez sélectionné **Activé**, entrer la séquence à insérer en préfixe.
- **7.** Lorsque vous avez terminé, appuyer sur  $\circled{?}$ .

**Nota :** Si vous composez le 911, le \*911 ou le #911, la fonction d'auto-préfixe se désactive, ce qui vous permet d'effectuer l'appel d'urgence.

#### Langue

Le téléphone peut afficher le texte en français ou en anglais. Le choix de la langue change tous les menus et les réglages de la messagerie vocale.

- **1.** Appuyer sur la touche programmable de gauche  $\Im$  pour l'option **Menu**.
- **2.** Appuyer sur  $6^{6}$  pour l'option **Paramètres.**
- **3.** Appuyer sur *p* **pour l'option <b>Réglage**.
- 4. Appuyer sur **Boot** pour l'option **Langue**.
- **5.** Appuyer sur la touche de navigation du haut ou du bas pour sélectionner **Anglais** ou **Français**.
- **6.** Appuyer sur **(S)** pour sauvegarder et quitter.

#### Paramètres des données

Votre téléphone est peut envoyer et recevoir des données numériques et des télécopies lorsqu'il est connecté à un appareil informatique (ordinateur portatif, PC, ordinateur de poche, etc.) tournant sous Windows. Le téléphone fonctionne de la même façon qu'un modem ordinaire avec votre PC, vous permettant d'utiliser des données sans fil avec une vaste gamme d'applications Windows. Pour utiliser les services de données numériques ou de télécopies avec votre téléphone, vous devrez vous procurer un ensemble de données/fax de votre fournisseur de service. Cet ensemble contient les câbles nécessaires, les logiciels et la documentation requise pour que vous puissiez vous connecter et utiliser le téléphone conjointement avec un ordinateur.

- **1.** Appuyer sur la touche programmable de gauche  $\Im$  pour l'option **Menu**.
- 2. Appuyer sur 6<sup>00</sup> pour l'option **Paramètres.**
- **3.** Appuyer sur *s* pour l'option **Réglage**.
- **4.** Appuyer sur  $\overline{4}$  pour l'option **Réglages données**.
- **5.** Sélectionner l'option désirée à l'aide des touches de navigation.
	- **Désact:** Aucun appel de données/fax ne peut être reçu.
	- **Réc fax 1x:** Aucun appel vocal ne peut être reçu. Permet une seule réception de télécopie, puis se désactive.
	- **Réc fax tjrs :** Aucun appel vocal ne peut être reçu. Ne permet que les réceptions de télécopies.
- **Réc données 1x:** Aucun appel vocal ne peut être reçu. Permet une seule réception de données, puis se désactive.
- **Réc fax tjrs :** Aucun appel vocal ne peut être reçu. Ne permet que les réceptions de données.
- **6.** Appuyer sur **(S)** pour sauvegarder et quitter.

# Avancé

#### Renseignements au sujet du téléphone

L'écran Info téléphone affiche les renseignements au sujet du matériel et du logiciel actuels de votre combiné utilisés à des fins de diagnostic.

Pour voir les renseignements au sujet de votre téléphone :

- **1.** Appuyer sur la touche programmable de gauche  $\Im$  pour l'option **Menu**.
- 2. Appuyer sur <sup>6</sup> pour l'option **Paramètres.**
- **3.** Appuyer sur  $\overline{4}$  pour l'option **Avancé**.
- **4.** Appuyer sur  $\left(\begin{matrix} \frac{1}{2} & \frac{1}{2} \\ \frac{1}{2} & \frac{1}{2} \end{matrix}\right)$  pour l'option **Info tél**.
- **5.** Lorsque vous avez terminé de visualiser les renseignements au sujet de votre téléphone, appuyer sur  $\circled{e}$  pour quitter.

#### Système

Pour obtenir de plus amples renseignements au sujet des paramètres du système, voir la section « Itinérance» à la [page 29.](#page-36-0)

#### Sécurité

Pour obtenir de plus amples renseignements au sujet des paramètres de sécurité, voir la section «Sécurité du téléphone » à la [page 109](#page-116-1).

#### Utilisation de la mémoire

L'écran d'utilisation de la mémoire vous indique l'espace mémoire utilisé et restant.

- **1.** Appuyer sur la touche programmable de gauche  $\Im$  pour l'option **Menu**.
- 2. Appuyer sur 6<sup>00</sup> pour l'option **Paramètres.**
- **3.** Appuyer sur  $\overline{4}$  pour l'option **Avancé**.
- **4.** Appuyer sur  $\overline{4}$  pour l'option **Usage mémoire**.
- **5.** Les données sur la mémoire de votre téléphone s'affichent. Appuyer sur  $\circledcirc$  lorsque vous avez terminé.

#### Gestion de la mémoire

Le gestionnaire de mémoire vous permet de libérer la mémoire de votre téléphone en supprimant les sonneries ou les papiers peints que vous ne voulez plus.

Pour supprimer un fichier:

- **1.** Appuyer sur la touche programmable de gauche  $\Box$  pour l'option **Menu**.
- 2. Appuyer sur 6<sup>00</sup> pour l'option **Paramètres.**
- **3.** Appuyer sur  $\boxed{4}$  pour l'option **Avancé**.
- **4.** Appuyer sur  $\boxed{5}$  **pour l'option Gestion mémoire**.
- **5.** Sélectionner la catégorie du ou des fichier(s) que vous voulez supprimer.
- **6.** Sélectionner le fichier que vous voulez supprimer et appuyer sur  $\circledcirc$ .

# Mode avion

Le mode avion vous permet d'utiliser les autres fonctions de votre téléphone comme le bloc-notes ou l'agenda, lorsque vous vous trouvez dans un avion ou dans toute zone où il est interdit d'émettre et de recevoir des appels ou des données. Lorsque le téléphone est en mode avion, il ne peut faire ou recevoir d'appels ou accéder à des renseignements en ligne. Vos appels entrants seront directement transférés à votre boîte vocale.

Pour mettre le téléphone en mode avion :

- 1. Appuyer sur la touche programmable de gauche <sup>cor</sup> nour l'option **Menu**.
- 2. Appuyer sur **como pour l'option Paramètres.**
- **3.** Appuyer sur  $\boxed{5}$  pour l'option **Mode avion**.
- **4.** Appuyer sur la touche de navigation du haut ou du bas pour sélectionner **Activé** ou **Désactivé**, puis appuyer sur pour sauvegarder et quitter.

Lorsque le téléphone est en mode avion, l'écran d'attente affichera Tél. fermé.

**Nota :** Les appels d'urgence et au 911 ne peuvent être effectués lorsque le téléphone est en mode avion.

# <span id="page-116-1"></span>Sécurité du téléphone

# <span id="page-116-3"></span><span id="page-116-2"></span>Accès au menu Sécurité

Toutes les fonctions de sécurité de votre téléphone sont accessibles depuis le menu Sécurité. Vous devez entrer votre code de verrouillage pour accéder au menu Sécurité. Pour accéder au menu Sécurité:

- **1.** Appuyer sur la touche programmable de gauche  $\bigcirc$  pour l'option **Menu**.
- 2. Appuyer sur **com** pour l'option **Paramètres.**
- **3.** Appuyer sur  $\overline{4}$  pour l'option **Avancé**.
- **4.** Appuyer sur pour l'option **Sécurité**.
- **5.** Entrer votre code de verrouillage. Le menu de sécurité s'affiche.

**Conseil:** Si vous ne vous souvenez plus de votre code de verrouillage, essayez d'entrer les quatre derniers chiffres de votre numéro de téléphone.

#### <span id="page-116-0"></span>Verrouillage du téléphone

Lorsque le téléphone est verrouillé, vous pouvez uniquement recevoir des appels ou composer le 911 ou les numéros spéciaux. Pour verrouiller le téléphone:

- **1.** À partir du menu Sécurité, appuyer sur  $\boxed{1}$  pour l'option **Verrouiller tél**.
- **2.** Avec la touche de navigation, choisir **Déverrouillé**, **Au**  démarrage ou Verr maintenant et appuver sur  $\boxed{\textcircled{\tiny{\textcircled{\tiny\sf P}}}}$ .

#### <span id="page-117-1"></span>Déverrouillage du téléphone

Pour déverrouiller le téléphone:

- **1.** Appuyer sur la touche programmable de gauche  $\Im$  pour l'option **Menu**.
- **2.** Entrer votre code de verrouillage.

#### Modification du code de verrouillage

Pour modifier le code de verrouillage:

- **1.** À partir du menu Sécurité, appuyer sur  $\overline{(2\infty)}$  pour l'option **Changer verrou**.
- **2.** Entrer le nouveau code de verrouillage. Le nouveau code doit avoir 4 chiffres.
- **3.** Entrer une autre fois le nouveau code de verrouillage.

### <span id="page-117-0"></span>Appels en mode verrouillage

Vous pouvez composer le 911 et vos numéros spéciaux lorsque le téléphone est en mode verrouillage.

Pour effectuer un appel en mode verrouillage:

- Pour composer un numéro d'urgence ou un numéro spécial, entrer le numéro de téléphone et appuyer sur  $\mathbb{Q}$ .
- Pour effectuer des appels ordinaires, appuyer sur  $\circledcirc$  pour que l'écran de verrouillage s'affiche. Entrer le code de verrouillage, puis entrer le numéro de téléphone désiré et appuyer sur  $\sqrt{2}$ .

# Numéros spéciaux

Vous pouvez sauvegarder jusqu'à trois numéros spéciaux en plus des numéros entrés dans vos contacts (le même numéro peut se trouver aux deux endroits). Vous pouvez composer des numéros

spéciaux et recevoir des appels de ces numéros même lorsque le téléphone est verrouillé.

Pour ajouter ou remplacer un numéro spécial :

- **1.** Dans le menu Sécurité, appuyer sur **pour l'option Numéro spécial**.
- **2.** Sélectionner l'entrée un, deux ou trois et appuyer sur  $\circledcirc$ .
- **3.** Entrer le numéro de téléphone au clavier.
- **4.** Appuyer sur  $\circledcirc$  pour **sauvegarder**.

**Nota :** Aucune option de composition rapide n'est associée aux numéros spéciaux.

### <span id="page-118-0"></span>Effacement des contacts

Pour supprimer tous les noms et numéros de téléphone inscrits dans vos contacts:

- **1.** Dans le menu Sécurité, appuyer sur  $\overline{4}$  pour l'option **Effacer contacts**.
- **2.** Avec la touche de navigation, choisir **Oui** et appuyer sur  $\circledcirc$  pour supprimer en permanence les contacts.

# <span id="page-118-1"></span>Effacement du contenu

Cette fonction supprime tout le contenu téléchargé et sauvegardé du téléphone, y compris les sonneries, les papiers peints et les applications. Pour effacer le contenu téléchargé:

- **1.** Dans le menu Sécurité, appuyer sur  $(5\omega)$  pour l'option **Effacer contenu**.
- **2.** Avec la touche de navigation, choisir **Oui** et appuyer sur **[**  $\circledR$  **pour supprimer en permanence le contenu téléchargé.**

# <span id="page-119-0"></span>Réinitialisation du téléphone

La réinitialisation du téléphone rétablit toutes les fonctions par défaut du téléphone, y compris les types de sonnerie et les options d'affichage. Les contacts, l'agenda et la messagerie ne sont pas affectés.

Pour réinitialiser le téléphone:

- **1.** Dans le menu Sécurité, appuyer sur 6<sup>00</sup> pour l'option **Réinitialiser téléphone**.
- **2.** Avec la touche de navigation, choisir **Oui** et appuyer sur **<sup>5</sup>** pour réinitialiser votre téléphone.

# **Sécurité**

# Obtenir la meilleure réception possible

#### **L'intensité du signal**

La qualité sonore de chaque appel que vous faites ou recevez dépend de l'intensité du signal présent dans votre secteur. Votre téléphone vous informe de l'intensité du signal capté au moyen de barres affichées à côté de l'icône d'intensité du signal. Plus il y a de barres, plus le signal est fort. Si vous êtes dans un édifice, la réception pourrait être meilleure près d'une fenêtre.

#### **Le mode économie d'énergie**

Au bout de 15 minutes d'absence de signal, le téléphone passe automatiquement en mode économie d'énergie. Si l'appareil est ouvert, il vérifie régulièrement la disponibilité du service. Vous pouvez aussi le faire manuellement en appuyant sur n'importe quelle touche. Un message s'affiche chaque fois que le mode économie d'énergie est activé. Lorsqu'un signal est capté, le téléphone retourne en mode attente.

#### **Le fonctionnement de votre téléphone**

Votre téléphone est en fait un émetteur-récepteur radio. Lorsqu'il est ouvert, il reçoit et transmet des fréquences radioélectriques (RF). Pendant l'utilisation, le système traitant votre appel contrôle le niveau de puissance. Cette puissance peut atteindre de 0,006 watt à 0,2 watt en mode numérique.

#### **Sécurité en matière de fréquences radioélectriques**

Votre téléphone a été conçu en conformité avec les nouvelles normes de la NCRP. En 1991 et 1992, la Institute of Electrical and Electronics Engineers (IEEE) et la American National Standards Institute (ANSI) se sont unies pour mettre à jour la norme de niveaux de sécurité 1982 de l'ANSI relativement à l'exposition des êtres humains aux

fréquences radioélectriques (RF). Plus de 120 chercheurs, ingénieurs et physiciens d'universités, d'agences de santé gouvernementales et de l'industrie ont élaboré cette nouvelle norme après avoir analysé les recherches effectuées.

En 1993, la Federal Communication Commission (FCC) a adopté cette nouvelle norme dans le cadre d'un règlement. En août 1996, la FCC a adopté une norme hybride composée de la norme existante et de lignes directrices publiées par le National Council of Radiation Protection and Measurements (NCRP).

#### **Assurer le rendement optimal du téléphone**

Il existe plusieurs solutions simples pour faire fonctionner le téléphone de façon appropriée et assurer un service sécuritaire et satisfaisant.

- Utilisez le téléphone avec l'antenne vers le haut, bien déployée, et au dessus de l'épaule.
- Essayez de ne pas tenir, plier ou tordre l'antenne du téléphone.
- N'utilisez pas le téléphone si l'antenne est endommagée.
- Parlez directement dans l'émetteur.
- Évitez d'exposer le téléphone et les accessoires à la pluie et aux autres liquides. Si le téléphone reçoit un liquide quelconque, fermez l'appareil immédiatement et retirez la pile. S'il ne fonctionne pas, rapportez-le à un magasin ou appelez le service à la clientèle.

**Nota :** Pour assurer le meilleur rendement de votre téléphone, l'entretien de votre téléphone et de ses accessoires doit être confié uniquement à un personnel autorisé. Un service de mauvaise qualité pourrait annuler la garantie.

#### **Assurer une utilisation sécuritaire et un accès approprié au téléphone**

UNE UTILISATION NON CONFORME À CES RÈGLES POURRAIT CAUSER DES

BLESSURES CORPORELLES ET DES DOMMAGES MATÉRIELS

#### **Utilisation du téléphone au volant**

L'utilisation du téléphone au volant (ou l'utilisation du téléphone sans dispositif mains libres) est interdite dans certaines régions. Les lois varient d'un endroit à l'autre. Rappelez-vous que la sécurité est toujours prioritaire.

Lorsque vous utilisez le téléphone au volant:

- Familiarisez-vous avec votre téléphone et ses caractéristiques, comme la composition rapide et la recomposition.
- Si possible, utilisez un ensemble mains libres pour voiture.
- Placez votre téléphone à portée de la main.
- Dites à la personne à qui vous parlez que vous êtes au volant. Au besoin, interrompez l'appel quand la circulation est dense ou si les conditions météorologiques sont dangereuses.
- Ne prenez pas de notes ou n'essayez pas de lire un numéro de téléphone en conduisant.
- Composez les numéros de téléphone lentement et évaluez la circulation. Si possible, faites vos appels quand vous êtes arrêté ou avant de vous lancer dans la circulation.
- Ne vous engagez pas dans des conversations stressantes ou émotives qui pourraient vous distraire.
- Composez le 911 pour signaler des urgences graves. Ce service est gratuit avec votre téléphone.
- Utilisez votre téléphone sans fil pour aider les autres en cas d'urgence.
- Appelez l'assistance routière ou composez tout autre numéro spécial d'assistance non urgente lorsque nécessaire.

#### **Règles de sécurité**

Pour utiliser votre téléphone de manière sécuritaire et efficace, suivez toujours les règlements spéciaux en vigueur dans un secteur. Fermez votre téléphone lorsque son utilisation est interdite ou qu'il peut causer de l'interférence ou un danger.

#### **Utilisation du téléphone près d'autres appareils électroniques**

La plupart des appareils électroniques modernes sont protégés contre les signaux RF. Cependant, certains appareils peuvent ne pas être protégés contre les signaux RF émis par le téléphone. Les signaux RF peuvent nuire à des systèmes électroniques mal installés ou protégés dans des véhicules automobiles. Vérifiez auprès du fabricant ou des représentants pour savoir si

ces systèmes sont protégés contre les signaux RF externes. Vous devriez également consulter le fabricant de tout équipement que vous avez ajouté à votre véhicule. Si vous utilisez des appareils médicaux, comme un stimulateur cardiaque ou un appareil auditif, consultez le fabricant pour savoir s'ils sont bien protégés contre les signaux RF externes.

**Nota :** Toujours fermer le téléphone dans les établissements de soins de santé et demander la permission avant d'utiliser le téléphone près du matériel médical.

#### **Fermez le téléphone avant un vol**

Fermez votre téléphone avant de monter à bord d'un avion. Pour éviter les interférences possibles avec les systèmes d'avionique, les règlements de la Federal Aviation Administration (FAA) et de Transport Canada exigent d'obtenir la permission de l'équipage avant d'utiliser votre téléphone dans un avion au sol. Pour prévenir tout risque d'interférence, ces règlements interdisent d'utiliser votre téléphone dans un avion en vol.

#### **Mise hors fonction du téléphone dans les endroits dangereux**

Pour éviter de nuire aux opérations de dynamitage, vous devez fermer le téléphone dans les zones de dynamitage ou dans les zones affichant un avis Fermer les émetteurs-récepteurs. Les travailleurs de la construction utilisent souvent des appareils RF à distance pour déclencher des explosions.

**Fermez le téléphone dans les zones à atmosphères explosives. Bien que ce soit rare,**

**le téléphone et les accessoires peuvent produire des étincelles. Les étincelles pourraient causer une explosion ou un feu causant des blessures corporelles ou même la mort. Les zones à atmosphère potentiellement explosive sont souvent, mais pas toujours identifiées clairement. Elles comprennent:** 

- Les zones de ravitaillement, comme les stations-service.
- Les cales des bateaux.
- Les établissements de transfert ou d'entreposage de carburant ou de produits chimiques.
- Les zones où l'atmosphère contient des produits chimiques ou des particules de grain, de poussière ou des poudres métalliques.
- Toute autre zone où on vous demanderait normalement de fermer le moteur de votre véhicule.

**Nota :** Dans votre véhicule, ne jamais transporter ou entreposer des gaz ou des liquides inflammables et des explosifs dans le compartiment qui contient le téléphone et les accessoires.

#### **Restreindre l'accès des enfants au téléphone**

Votre téléphone n'est pas un jouet. Les enfants ne devraient pas jouer avec le téléphone parce qu'ils pourraient se blesser et blesser les autres, endommager le téléphone ou effectuer des appels qui augmenteront vos frais.

# Entretien de la pile

#### <span id="page-125-0"></span>**Protection de la pile**

Voici les règles à suivre pour obtenir un rendement optimal de votre pile.

- N'utilisez que les piles et les adaptateurs approuvés par Samsung. Ces adaptateurs sont conçus pour maximiser la durée utile de la pile. L'utilisation d'autres piles ou adaptateurs pourrait annuler la garantie et causer des dommages.
- Pour éviter de l'endommager, rechargez la pile à des températures entre 0° C et 45° C.
- N'utilisez pas le chargeur au soleil ni dans des endroits très humides, comme la salle de bain.
- Ne jetez pas la pile dans le feu.
- Les contacts métalliques de la base de la pile doivent toujours être propres.
- N'essayez pas de démonter la pile ou de la court-circuiter.
- Il sera peut-être nécessaire de recharger la pile si le téléphone n'a pas servi depuis longtemps.
- Remplacez la pile lorsqu'elle n'offre plus un rendement acceptable. Elle peut être rechargée des centaines de fois avant qu'il soit nécessaire de la remplacer.
- Ne rangez pas la pile à des températures élevées pendant de longues périodes. Suivez les règles de température de rangement ci-dessous :
	- Pendant moins d'un mois : -20° C et 60° C
	- Pendant plus d'un mois: -20° C et 45° C

#### <span id="page-126-0"></span>**Mise au rebut des piles à lithium-ion**

Pour vous débarrasser des piles à lithium-ion de façon sécuritaire, consultez votre centre de service local.

**Remarque spéciale:** Assurez-vous de jeter votre pile de façon appropriée. Dans certaines régions, il se peut qu'il soit interdit de jeter les piles dans les ordures ménagères ou commerciales.

**Nota :** Pour des raisons de sécurité, ne pas manipuler une pile à lithium-ion endommagée ou qui coule.

#### Précautions spéciales et avis de Industrie Canada

N'utilisez que des piles, des antennes et des chargeurs approuvés. L'utilisation d'accessoires non autorisés peut être dangereuse et invalidera la garantie du téléphone si les accessoires l'endommagent

ou le rendent défectueux. Même si votre téléphone est plutôt robuste, c'est un appareil électronique complexe qui peut se briser. Évitez de l'échapper, de le frapper, de le plier ou de vous asseoir dessus.

#### **Mises en garde**

Toute modification apportée à votre téléphone qui n'est pas expressément approuvée dans le présent document pourrait invalider la garantie du téléphone et annuler votre droit de l'utiliser. N'utilisez que les piles, les antennes et les chargeurs approuvés. L'utilisation d'accessoires non autorisés pourrait être dangereuse et invalidera la garantie du téléphone si lesdits accessoires ont causé des dommages ou une défectuosité au téléphone. Même si votre téléphone est plutôt robuste, c'est un appareil électronique complexe qui peut se briser. Éviter de l'échapper, de le frapper, de le plier ou de vous asseoir dessus.

#### Renseignements destinés à l'utilisateur

Cet appareil a subi des tests et répond aux critères d'un dispositif numérique de la classe B, d'après la partie 15 des directives de la FCC. Ces critères sont établis afin d'assurer une protection suffisante contre les interférences nocives à l'intérieur d'une résidence. Cet appareil produit, utilise et peut émettre de l'énergie radioélectrique et peut occasionner des interférences nuisibles aux communications radio s'il n'est pas assemblé et utilisé selon les directives. Cependant, il n'y a aucune garantie qu'il ne se produira pas d'interférence dans une installation particulière. Si l'appareil nuit à la réception du signal radio ou de télévision, ce qui peut être vérifié en fermant puis en rouvrant successivement le téléphone, on recommande à l'utilisateur de prendre les mesures correctives suivantes:

- Réorientez ou déplacez l'antenne réceptrice.
- Augmentez la distance séparant l'appareil et le récepteur.
- Branchez l'appareil à un circuit différent de celui où est branché le récepteur.

Consultez le marchand ou un technicien expérimenté en radio et télévision.

#### **Débit d'absorption spécifique (DAS) des téléphones sans fil**

Le DAS est une valeur qui correspond à la quantité relative d'énergie RF absorbée par la tête de l'utilisateur du dispositif dans fil. L'indice DAS d'un téléphone est obtenu par des tests, des mesures et des calculs complexes. Cet indice ne représente pas la quantité d'énergie RF émise par le téléphone. Tous les modèles de téléphone sont testés en laboratoire à leur indice maximal dans des conditions rigoureuses. Lorsque le téléphone fonctionne, l'indice DAS du téléphone peut être légèrement plus élevé que le niveau indiqué à la FCC. Ce fait est lié à une variété de facteurs, comme la proximité à l'antenne d'une station, la conception du téléphone et d'autres facteurs. Ce

qu'il faut retenir, c'est que chaque téléphone respecte des normes fédérales strictes. Les variations de l'indice DAS ne représentent des variations de la sécurité d'utilisation. Tous les téléphones doivent respecter la norme fédérale, qui comprend une marge de sécurité substantielle. Tel qu'indiqué plus haut, les variations de l'indice DAS entre les différents modèles de téléphone ne représentent pas des variations de la sécurité d'utilisation. Les indices DAS égaux ou inférieurs à la norme fédérale de 1,6 W/kg sont considérés comme sécuritaires pour le public.

Les indices DAS connus les plus élevés pour le modèle **SCH-a630** sont:

DAS de **0,713** W/kg - tête CDMA DAS de **0,943** W/kg - corps CDMA DAS de **1,3** W/kg - tête SCP CDMA DAS de **0,706** W/kg - corps SCP PCS CDMA

### Renseignements pour le propriétaire

Les numéros de modèle, d'enregistrement et de série du téléphone sont inscrits sur une plaque dans le logement de la pile. Inscrivez ces renseignements dans l'espace ci-dessous. Ils vous seront utiles si vous devez nous téléphoner au sujet de votre téléphone.

Modèle : **SCH-a630** N° de série :

# Avis de propriété du Guide d'utilisation

La technologie CDMA est octroyée sous licence par QUALCOMM Incorporated sous un ou plusieurs des brevets suivants: 4 901 307 5 109 390 5 267 262 5 416 797 5 506 865 5 544 196 5 657 420 5 101 501 5 267 261 5 414 796 5 504 773 5 535 239 5 600 754 5 778 338 5 228 054 5 337 338 5 710 784 5 056 109 5 568 483 5 659 569 5 490 165 5 511 073

T9 Text Input est octroyé sous licence par Tegic Communications et est couvert par les brevets américains 5 818 437, 5 953 541 et 6 011 554 et par d'autres brevets en instance.

# Garantie

#### **GARANTIE LIMITÉE STANDARD**

Qu'est-ce qui est couvert et pour combien de temps ? SAMSUNG Electronics Canada Inc. (SAMSUNG) garantit à l'acheteur initial que les téléphones et accessoires SAMSUNG (les Produits) sont exempts de vices de matériaux et de fabrication, dans le cadre d'une utilisation et d'une exploitation normales, à compter de la date d'achat et pendant la durée précisée à partir de la date de l'achat:

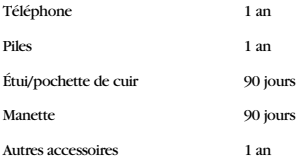

Qu'est-ce qui n'est pas couvert? La présente garantie limitée est valide à la condition que l'acheteur utilise le produit de façon adéquate. Elle ne couvre pas les éléments suivants: (a) les défectuosités ou les dommages découlant d'un accident, d'un usage abusif, d'une mauvaise utilisation, de négligence, de contraintes physiques, électriques ou électromécaniques inhabituelles, de modification de l'une ou l'autre partie du produit, y compris l'antenne, ou dommages d'ordre esthétique; (b) un équipement dont le numéro de série a été supprimé ou rendu illisible; (c) toutes les surfaces de plastique et autres pièces exposées qui sont égratignées ou endommagées à la suite d'un usage normal; (d) les vices de fonctionnement attribuables à l'utilisation du produit avec des accessoires, produits ou équipements auxiliaires ou périphériques qui ne sont ni fournis ni approuvés par SAMSUNG ; (e) les défectuosités ou les dommages découlant d'essais, d'une utilisation, d'un entretien, d'une installation, d'un réglage ou d'une réparation inadéquate des produits; (f) l'installation, l'entretien et les services relatifs au produit, ou (g) les produits utilisés ou achetés à l'extérieur du Canada. La présente garantie limitée couvre les piles uniquement si leur capacité tombe à moins de 80% de leur capacité nominale, ou si les piles ont des fuites, et cette garantie limitée ne couvre pas les piles (i) si elles ont été chargées au moyen d'un chargeur de pile que SAMSUNG n'a pas spécifié ou approuvé pour la recharge de ses piles, (ii) si l'un ou l'autre des joints d'étanchéité des piles est brisé ou présente des signes de manipulation non autorisée, ou (iii) si les piles ont été utilisées dans des équipements autres que les téléphones SAMSUNG pour lesquels elles sont destinées.

Quelles sont les obligations de SAMSUNG? Pendant la période de garantie applicable, SAMSUNG réparera ou remplacera, à sa seule discrétion et sans frais pour l'acheteur, tout composant défectueux du téléphone ou de l'accessoire. Pour se prévaloir du service dans le cadre de la présente garantie limitée, l'acheteur doit retourner le produit à un réparateur de téléphone SAMSUNG autorisé dans un contenant approprié pour l'expédition, accompagné de la facture de l'acheteur ou de toute autre preuve d'achat comparable sur laquelle sont indiqués la date de l'achat, le numéro de série du produit, ainsi que le nom et l'adresse du vendeur. Pour savoir où envoyer le téléphone ou l'accessoire, communiquez avec votre fournisseur de services ou avec le Centre d'assistance à la clientèle de SAMSUNG au 1-800-SAMSUNG. SAMSUNG réparera rapidement le produit défectueux dès sa réception. SAMSUNG pourra, à sa discrétion exclusive, utiliser des pièces ou des composants remis à neuf, remis en état ou neufs pour réparer un produit, ou encore remplacer ledit produit par un produit remis à neuf, remis en état ou neuf. Les étuis réparés ou remplacés seront garantis pour une période de 90 jours.

Tous les autres produits réparés seront garantis pendant une période égale à la période résiduelle de la garantie limitée originale applicable au produit visé, ou pendant 90 jours, selon la plus longue de ces éventualités. Tous les composants, pièces, cartes et équipements remplacés deviendront la propriété de SAMSUNG. Si SAMSUNG établit qu'un produit n'est pas couvert par la présente garantie limitée, l'acheteur devra payer toutes les pièces ainsi que tous les frais d'expédition et de main-d'oeuvre applicables à la réparation ou au retour dudit produit.

Quelles sont les limites à la responsabilité de SAMSUNG? SAUF TEL QUE STIPULÉ DANS LA GARANTIE EXPRESSE FIGURANT AUX PRÉSENTES, L'ACHETEUR PREND LE PRODUIT «TEL QUEL», ET SAMSUNG NE FAIT AUCUNE DÉCLARATION NI NE DONNE AUCUNE GARANTIE EXPRESSE OU TACITE QUE CE SOIT À L'ÉGARD DU PRODUIT, Y COMPRIS NOTAMMENT ·À PROPOS DE LA QUALITÉ MARCHANDE DU PRODUIT OU DE SA CONVENANCE À UN USAGE PARTICULIER ;

· AUX GARANTIES LIÉES AUX TITRES DE PROPRIÉTÉ OU DE NON-VIOLATION;

· À LA CONCEPTION, À L'ÉTAT, À LA QUALITÉ OU AU RENDEMENT DU PRODUIT;

· À LA FABRICATION DU PRODUIT OU AUX COMPOSANTS QU'IL CONTIENT; OU

· À LA CONFORMITÉ DU PRODUIT AUX EXIGENCES DE TOUTE LOI OU TOUTE SPÉCIFICATION OU TOUT CONTRAT PERTINENT.

AUCUNE PARTIE DU PRÉSENT GUIDE D'UTILISATION NE POURRA ÊTRE INTERPRÉTÉE COMME CRÉANT UNE QUELCONQUE GARANTIE EXPRESSE À L'ÉGARD DU PRODUIT. TOUTES LES GARANTIES ET CONDITIONS TACITES POUVANT DÉCOULER DE L'APPLICATION DE LA LOI, Y COMPRIS, S'IL Y A LIEU, LES GARANTIES TACITES DE QUALITÉ MARCHANDE ET DE CONVENANCE À UN USAGE PARTICULIER, SONT PAR LA PRÉSENTE LIMITÉES À LA MÊME PÉRIODE QUE LA GARANTIE EXPRESSE ÉCRITE CONTENUE AUX PRÉSENTES. CERTAINES RÉGIONS NE PERMETTENT PAS L'EXCLUSION OU LA LIMITATION DES DOMMAGES INDIRECTS OU CONSÉCUTIFS, NI LA DÉFINITION DE LA DURÉE D'UNE GARANTIE TACITE. IL SE PEUT DONC QUE LES LIMITATIONS OU EXCLUSIONS CI-DESSUS NE S'APPLIQUENT PAS À VOTRE CAS.DE PLUS, SAMSUNG NE POURRA ÊTRE TENUE RESPONSABLE DE TOUS DOMMAGES DÉCOULANT DE L'ACHAT, L'UTILISATION, DE L'USAGE ABUSIF OU DE L'INCAPACITÉ À UTILISER LE PRODUIT, OU DÉCOULANT DIRECTEMENT DE L'UTILISATION OU DE LA PRIVATION D'UTILISATION DU PRODUIT, OU D'UN NON-RESPECT DE LA GARANTIE EXPRESSE, Y COMPRIS LES DOMMAGES SPÉCIAUX, INDIRECTS, CONSÉCUTIFS OU AUTRES DOMMAGES SIMILAIRES, DE TOUTE PERTE DE BÉNÉFICES OU D'AVANTAGES PRÉVUS, OU DE DOMMAGES DÉCOULANT DE TOUT DÉLIT (INCLUANT LA NÉGLIGENCE OU UNE FAUTE MAJEURE) OU DE TOUTE FAUTE COMMISE PAR SAMSUNG, SES AGENTS OU EMPLOYÉS, OU DE TOUTE INEXÉCUTION DE CONTRAT OU DE TOUTE RÉCLAMATION DÉPOSÉE CONTRE

L'ACHETEUR PAR UNE AUTRE PARTIE. CERTAINES RÉGIONS NE PERMETTENT PAS L'EXCLUSION OU LA LIMITATION DES DOMMAGES INDIRECTS OU CONSÉCUTIFS. IL SE PEUT DONC QUE LES LIMITATIONS OU EXCLUSIONS CI-DESSUS NE S'APPLIQUENT PAS À VOTRE CAS.

LA PRÉSENTE GARANTIE LIMITÉE VOUS CONFÈRE DES DROITS SPÉCIFIQUES. IL SE POURRAIT QUE VOUS AYEZ D'AUTRES DROITS, LESQUELS PEUVENT VARIER D'UNE PROVINCE À UNE AUTRE. LA PRÉSENTE GARANTIE LIMITÉE NE POURRA S'ÉTENDRE À TOUTE PERSONNE AUTRE QUE LE PREMIER ACHETEUR ET CONSTITUE LES RECOURS EXCLUSIFS DE L'ACHETEUR. SI UNE PARTIE DE LA PRÉSENTE GARANTIE LIMITÉE EST ILLÉGALE OU INAPPLICABLE EN RAISON

D'UNE LOI, LADITE PARTIE ILLÉGALE OU INAPPLICABLE N'AURA AUCUN EFFET SUR L'APPLICABILITÉ DU RESTE DE LA GARANTIE LIMITÉE, QUE L'ACHETEUR RECONNAÎT COMME ÉTANT ET DEVANT TOUJOURS ÊTRE JUGÉE LIMITÉE PAR SES MODALITÉS OU DANS LA MESURE PERMISE PAR LA LOI.

#### **124 Garantie**

LES PARTIES COMPRENNENT QUE L'ACHETEUR PEUT UTILISER DES LOGICIELS OU DE L'ÉQUIPEMENT D'AUTRES FOURNISSEURS AVEC LE PRODUIT. SAMSUNG NE DONNE AUCUNE GARANTIE NI NE FAIT AUCUNE DÉCLARATION, ET IL N'EXISTE AUCUNE CONDITION, EXPRESSE OU TACITE, LÉGALE OU AUTRE QUANT À LA QUALITÉ, AUX POSSIBILITÉS, AU FONCTIONNEMENT, AU RENDEMENT OU À LA CONVENANCE DE TELS LOGICIELS OU ÉQUIPEMENT D'AUTRES FOURNISSEURS, QUE LESDIS LOGICIELS OU ÉQUIPEMENT SOIT FOURNIS OU NON AVEC LE PRODUIT DISTRIBUÉ PAR SAMSUNG OU AUTREMENT, Y COMPRIS LA CAPACITÉ D'INTÉGRER LESDITS LOGICIELS OU ÉQUIPEMENT AU PRODUIT. LA RESPONSABILITÉ QUANT À LA QUALITÉ, AUX POSSIBILITÉS, AU FONCTIONNEMENT, AU RENDEMENT OU À LA CONVENANCE DE TELS LOGICIELS OU ÉQUIPEMENT D'AUTRES FOURNISSEURS REPOSE ENTIÈREMENT SUR L'ACHETEUR ET LE FOURNISSEUR DIRECT, LE PROPRIÉTAIRE OU LE FOURNISSEUR DE TELS LOGICIELS OU ÉQUIPEMENT D'AUTRES FOURNISSEURS, SELON LE CAS.

La présente garantie limitée partage le risque des défectuosités de produit entre l'acheteur et

SAMSUNG, et les prix des produits de SAMSUNG reflètent ce partage de risques et les limitations de responsabilité contenues dans la présente garantie limitée. Les agents, employés, distributeurs et marchands de SAMSUNG ne sont pas autorisés à apporter des modifications à la présente garantie limitée, ni à offrir des garanties additionnelles pouvant lier SAMSUNG. Par conséquent, les déclarations supplémentaires comme la publicité ou les représentations des marchands, verbales ou écrites, ne constituent pas des garanties de SAMSUNG et n'ont aucun effet.

Samsung Electronics Canada, Inc.

© 2005 Samsung Electronics Canada, Inc. Samsung est une marque de déposée de Samsung Electronics Co., Ltd.. et de ses sociétés affiliées.

Toute reproduction totale ou partielle est interdite sans approbation écrite préalable.

Les caractéristiques et la disponibilité peuvent être modifiées sans préavis.

#861826 v2 | 4032342

# Index

### $\Delta$

Agenda *[82](#page-89-0)* Alertes *[91](#page-98-0)* Appel en attente Répondre à un *[25](#page-32-0)* Appels en mode [verrouillage](#page-21-0) *[110](#page-117-0)* Faire des *14* Mettre fin à *[16](#page-23-0)* Options *[17](#page-24-0)* Paramètres des *[100](#page-107-0)* Répondre à des *[15](#page-22-0)* B Bloc-notes *[85](#page-92-0)*  $\mathsf{C}$ Calculatrice *[81](#page-88-0)* Composition à partir des contacts *[20](#page-27-0)* rapide *[21](#page-28-0)* Composition vocale *[31](#page-38-0)* Personnalisation de la *[35](#page-42-0)* **Contacts** Ajout *[52](#page-59-0)* Effacement des *[111](#page-118-0)* Trouver *[52](#page-59-1)* Contenu Effacement du *[111](#page-118-1)* D Déverrouillage *[110](#page-117-1)* E Écrans d'affichage *[6](#page-13-0)*

### I

Icônes Définition *[6](#page-13-1)* Images *[79](#page-86-0)* Itinérance *[29](#page-36-0)*

#### M

Mémos Enregistrement de *[40](#page-47-0)* Revoir et effacer les *[41](#page-48-0)* Menus Consultation des *[46](#page-53-0)* Sécurité *[109](#page-116-2)* Message texte Boîte d'envoi/Envoyés *[68](#page-75-0)* Boîte de réception *[67](#page-74-0)* Message vocal Avis de réception d'un *[62](#page-69-0)* Prise de *[64](#page-71-0)* Messagerie vocale Configuration de la *[62](#page-69-1)* Messages texte *[65](#page-72-0)* N NAM *[30](#page-37-0)*

#### P

Pile Capacité de la *[10](#page-17-0)* Installation de la *[10](#page-17-1)* Mise au rebut *[119](#page-126-0)* Protection de la *[118](#page-125-0)* Recharge de la *[12](#page-19-0)* Retrait de la *[11](#page-18-0)*

#### R

Registre d'appels

Effacer le *[60](#page-67-0)* Options *[58](#page-65-0)* Réinitialisation *[112](#page-119-0)* Réveil *[81](#page-88-1)* S Sécurité *[109](#page-116-3)* Services vocaux *[31](#page-38-1)* Son Marche/arrêt *[93](#page-100-0)* Réglage du *[88](#page-95-0)* Volume du bip des touches *[92](#page-99-0)* Sonneries *[77](#page-84-0)* Types de *[89](#page-96-0)* Sons *[77](#page-84-1)* T Temps d'antenne *[61](#page-68-0)*

Touche(s) BACK *[5](#page-12-0)* du clavier *[24](#page-31-0)* END *[5](#page-12-1)* Fon[ctions des](#page-11-0) *[3](#page-10-0)* OK *4* Progr[ammables](#page-11-1) *[3](#page-10-1)*, *[75](#page-82-0)* SEND *4* Space/# *[5](#page-12-2)* SPEAKER *[6](#page-13-2)* Vue du téléphone ouvert *[2](#page-9-0)*

Verrouillage *[109](#page-116-0)* Appels en mode *[110](#page-117-0)* W

V

Web sans fil *[75](#page-82-1)*